## VACON 10 inverter

# manuale utente completo

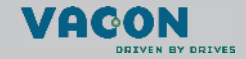

a dheach ann an 1970

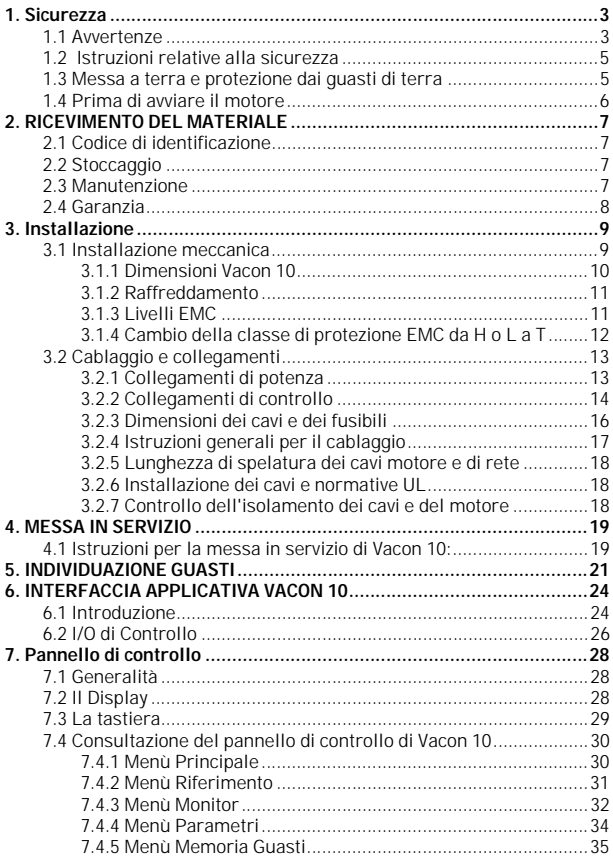

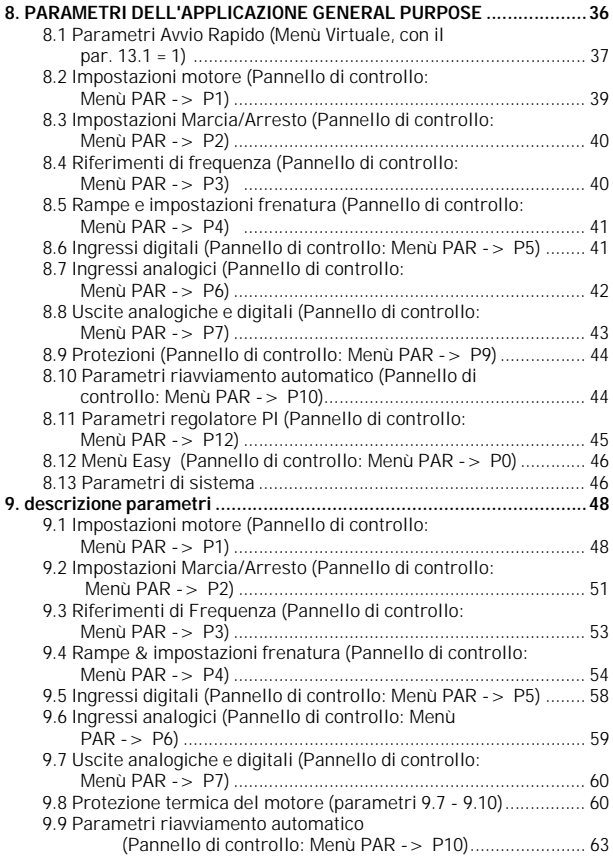

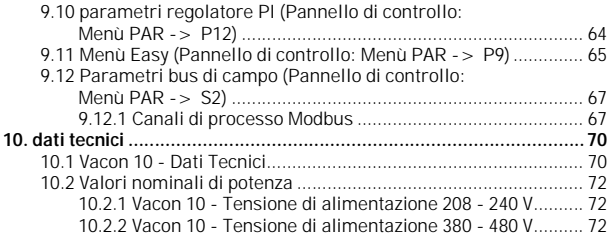

#### <span id="page-4-0"></span>**1. SICUREZZA**

## **L'INSTALLAZIONE ELETTRICA DEVE ESSERE EFFETTUATA UNICAMENTE DA PERSONALE SPECIALIZZATO!**

Questo manuale contiene chiaramente indicate le precauzioni e le avvertenze che sono destinate per la vostra sicurezza personale e per evitare qualsiasi danno accidentale al prodotto o ad apparecchiature ad esso collegate.

#### **Si prega di leggere con attenzione le informazioni contenute nelle avvertenze e precauzioni:**

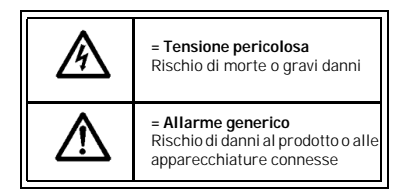

#### <span id="page-4-1"></span>**1.1 Avvertenze**

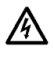

I componenti dell'unità di potenza dell'inverter sono sotto tensione quando il Vacon 10 è collegato alla tensione di rete. Entrare in contatto con tale tensione è estremamente pericoloso e può causare la morte o gravi danni. L'unità di controllo è isolata dal potenziale di rete.

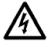

Quando il Vacon 10 è collegato alla rete, i morsetti del motore U, V, W, i morsetti + e - del resistore di frenatura e quello del circuito intermedio in CC sono sotto tensione, anche se il motore non è in marcia.

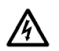

I morsetti I/O di controllo sono isolati dal potenziale di rete. Tuttavia, le uscite relè ed altri morsetti I/O possono presentare una tensione di comando pericolosa anche quando il Vacon 10 non è collegato alla rete.

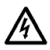

La corrente di dispersione verso terra del Vacon 10 è superiore a 3,5mA AC. In conformità alla norma EN61800-5-1, è necessario utilizzare un collegamento di terra rinforzato.

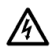

Se Vacon 10 viene scollegato dalla rete con il motore in marcia, esso rimane alimentato se il motore viene tenuto energizzato dal processo. In questo caso il motore opera da generatore e restituisce energia all'inverter.

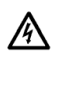

Dopo aver scollegato l'inverter dalla rete, attendere l'arresto del ventilatore e lo spegnimento degli indicatori sul pannello di comando (se tale pannello non è presente, controllare gli indicatori sul coperchio). Attendere altri 5 minuti prima di eseguire qualsiasi operazione ai morsetti del Vacon 10.

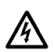

Il motore può ripartire automaticamente dopo una situazione di guasto se la funzione di riavviamento automatico è stata attivata

#### <span id="page-6-0"></span>**1.2 Istruzioni relative alla sicurezza**

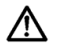

L'inverter Vacon 10 è destinato unicamente ad installazioni fisse.

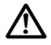

Non eseguire alcuna procedura di misurazione quando l'inverter è collegato alla rete.

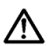

Non eseguire alcuna prova di isolamento della tensione su nessuna componente del Vacon 10. Il prodotto è stato completamente testato in sicurezza presso la fabbrica.

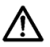

Prima di effettuare misurazioni sul motore o sul cavo motore, scollegare il cavo motore dall'inverter.

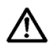

Non aprire il coperchio del Vacon 10. Scariche di tensione statica potrebbero danneggiare i componenti. L'apertura del coperchi può causare il danneggiamento dell'unità. Se viene aperto il coperchio del Vacon 10 le condizioni di garanzia decadono.

#### <span id="page-6-1"></span>**1.3 Messa a terra e protezione dai guasti di terra**

L'inverter Vacon 10 **deve essere sempre** connesso a terra mediante un conduttore di terra collegato al morsetto di terra. Si veda la figura qui sotto:

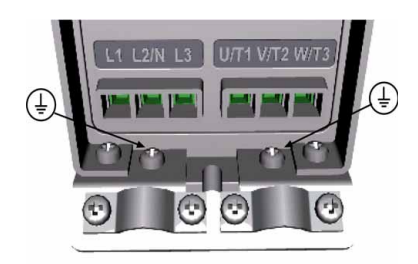

- La protezione dai guasti di terra all'interno dell'inverter protegge unicamente l'unità stessa contro i guasti di terra.
- Se vengono utilizzati degli interruttori di protezione contro le correnti di guasto, essi devono essere testati con correnti di guasto verso terra raggiungibili nelle possibili condizioni di guasto.

#### <span id="page-7-0"></span>**1.4 Prima di avviare il motore**

*Checklist:*

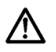

Prima di procedere all'avviamento, controllare che il motore sia stato opportunamente montato e assicurarsi che la macchina ad esso collegata ne consenta la messa in moto.

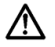

La velocità massima del motore (frequenza) deve essere configurata in funzione del motore e della macchina ad esso collegata.

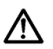

Prima di invertire la direzione di rotazione dell'albero motore, assicurarsi che tale operazione possa essere eseguita senza alcun rischio.

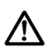

Assicurarsi che nessun condensatore di rifasamento sia collegato al cavo motore.

#### <span id="page-8-0"></span>**2. RICEVIMENTO DEL MATERIALE**

Dopo aver disimballato il prodotto, verificare tuttavia che l'unità non presenti danni dovuti al trasporto e che la fornitura sia completa (confrontare il codice di identificazione del prodotto con il codice sotto riportato).

Nel caso in cui l'azionamento abbia subito dei danni durante la spedizione, si prega di contattare anzitutto la compagnia che ha provveduto all'assicurazione del carico o lo spedizioniere.

Nel caso in cui la fornitura non corrisponda al proprio ordine, rivolgersi immediatamente al fornitore.

#### <span id="page-8-1"></span>**2.1 Codice di identificazione**

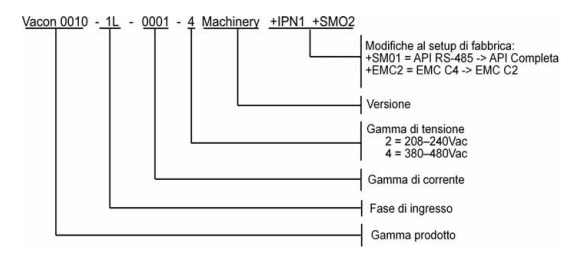

*Figura 2.1: Codice di identificazione di Vacon 10*

#### <span id="page-8-2"></span>**2.2 Stoccaggio**

Nel caso in cui l'inverter debba essere tenuto in magazzino prima della messa in funzione, assicurarsi che l'ambiente sia idoneo a tale scopo:

Temperatura di stoccaggio -40…+70 C

Umidità relativa < 95%, nessuna condensa

#### <span id="page-8-3"></span>**2.3 Manutenzione**

In condizioni normali, gli inverter Vacon 10 non necessitano di alcun intervento di manutenzione.

#### <span id="page-9-0"></span>**2.4 Garanzia**

La garanzia copre unicamente i difetti di fabbricazione. Il costruttore non si assume alcuna responsabilità in caso di danni causati o derivanti dal trasporto, dal ricevimento del materiale, dall'installazione, dalla messa in servizio o dall'utilizzo.

Il costruttore non è responsabile in alcun modo e in nessun caso di danni e difetti dovuti ad uso improprio, installazione errata, temperatura ambiente anormale, polveri o agenti corrosivi nonché ad un funzionamento non conforme alle specifiche di esercizio.

Il costruttore non è da ritenersi responsabile per i danni indiretti.

Il periodo di garanzia del costruttore è di 18 mesi a decorrere dalla data di consegna oppure di 12 mesi dalla data di messa in servizio, a seconda di quale delle due condizioni si verifichi prima (Condizioni Generali NL92/Orgalime S92).

Il distributore di zona può concedere un periodo di garanzia diverso da quello sopra indicato. Tale periodo dovrà essere specificato nelle condizioni di vendita e di garanzia del distributore. Vacon non si assume alcuna responsabilità per garanzie diverse da quella concessa da Vacon stessa.

Per qualsiasi informazione relativa alla garanzia, rivolgersi anzitutto al proprio distributore.

#### <span id="page-10-0"></span>**3. INSTALLAZIONE**

#### <span id="page-10-1"></span>**3.1 Installazione meccanica**

E' possibile installare a parete Vacon 10 in due modi diversi: o con viti o su guida DIN. Le dimensioni di montaggio sono riportate sul retro dell'inverter e sulla pagina che segue.

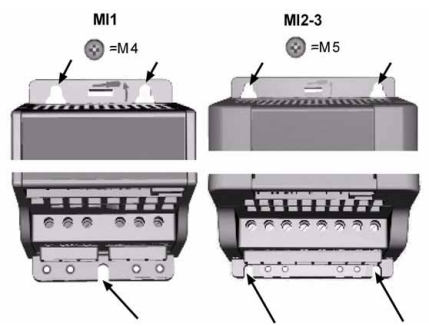

*Figura 3.1: Fissagio con le viti*

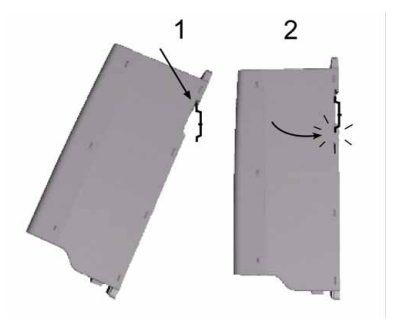

*Figura 3.2: Montaggio su guida DIN* 

Assistenza 24 ore +358 (0)40 837 1150 • Email: service.italy@vacon.com

#### <span id="page-11-0"></span>*3.1.1 Dimensioni Vacon 10*

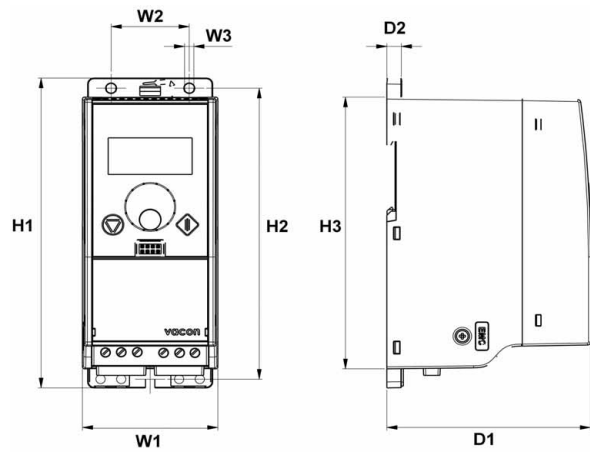

*Figura 3.3: Dimensioni di Vacon 10, MI1-MI3*

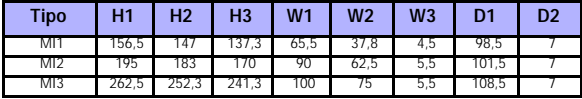

*Tabella 3.1: Dimensioni in millimetri di Vacon 10*

#### <span id="page-12-0"></span>*3.1.2 Raffreddamento*

Tutti gli inverter Vacon 10 sono dotati di ventilazione forzata per il raffreddamento. Occorre lasciare sufficiente spazio libero attorno all'inverter al fine di garantire una corretta circolazione d'aria e raffreddamento. Nella tabella sotto riportata sono indicate le dimensioni richieste per tale spazio libero:

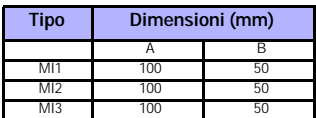

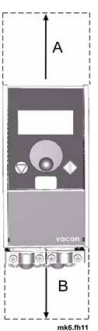

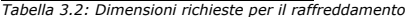

| Tipo | Quantità d'aria richiesta (m <sup>3</sup> /h) |
|------|-----------------------------------------------|
|      |                                               |
|      |                                               |
|      |                                               |

*Tabella 3.3: Aria richiesta per il raffreddamento*

#### <span id="page-12-1"></span>*3.1.3 Livelli EMC*

**La categoria C1 (Classe EMC C Vacon):** gli inverter di questa classe soddisfano i requisiti della categoria C1 della norma di prodotto EN 61800-3 (2004). La categoria C1 garantisce le migliori prestazioni EMC e include inverter con tensione nominale inferiore a 1000V adatti per il 1° ambiente. NOTA: I requisiti della classe C sono soddisfatti solo per quel che riguarda le emissioni condotte.

**La categoria C2 (Classe EMC H Vacon):** gli inverter di questa classe soddisfano i requisiti della categoria C2 della norma di prodotto EN 61800-3 (2004). Della categoria C2 fanno parte gli inverter in installazioni fisse con tensione nominale inferiore a 1000V. Gli inverter di classe H possono essere utilizzati sia nel 1° che nel 2° ambiente.

**La categoria C3 (Classe EMC L Vacon):** gli inverter di questa classe soddisfano i requisiti della categoria C3 della norma prodotto EN 61800-3 (2004). Della categoria C3 fanno parte gli inverter con tensione nominale inferiore a 1000V adatti solo per il 2° ambiente.

**La categoria C4 (Classe EMC N Vacon):** gli inverter di questa classe non sono forniti di protezione contro le emissioni EMC. Questi tipi di inverter vengono montati all'interno di quadri. NOTA: generalmente è necessario un filtro EMC esterno per soddisfare i requisiti relativi alle emissioni EMC.

**La categoria C4 per reti IT (Classe EMC T Vacon):** Gli inverter di questa classe soddisfano i requisiti della norma di prodotto EN 61800-3 (2004) se utilizzati in sistemi IT. Nei sistemi IT, le reti sono isolate da terra o collegate a terra con cavi ad alta impedenza per ridurre la corrente di dispersione. NOTA: se gli inverter vengono utilizzati con altre fonti di alimentazione, i requisiti EMC non risulteranno soddisfatti.

#### *Definizione degli ambienti nella norma di prodotto EN 61800-3 (2004)*

**1° ambiente:** Questo tipo di ambiente include innanzitutto gli edifici adibiti ad abitazione. Include inoltre tutti gli edifici che sono collegati direttamente, senza trasformatori intermedi, ad una rete a bassa tensione che fornisce alimentazione agli immobili ad uso residenziale.

NOTA: case, appartamenti, negozi o uffici all'interno di edifici residenziali sono esempi di luoghi che ricadono in questa tipologia di ambiente.

**2° ambiente:** Questo tipo di ambiente include tutti gli edifici che non sono collegati ad una rete a bassa tensione che fornisce alimentazione agli immobili ad uso residenziale.

NOTA: Aree industriali, aree tecniche di qualsiasi edificio la cui alimentazione proviene da un trasformatore dedicato sono esempi di luoghi che ricadono in questa tipologia di ambiente.

#### <span id="page-13-0"></span>*3.1.4 Cambio della classe di protezione EMC da H o L a T*

Il livello di protezione EMC di Vacon 10 può essere cambiato da classe H o L a classe T **togliendo il filtro EMC con la rimozione della vite**, come mostrato nelle figure seguenti.

**Nota!** Non si tenti di riportare il livello EMC alla classe H o L. Anche se la procedura appena illustrata è reversibile, l'inverter non soddisfa più i requisiti EMC delle classi H o L!

Gli inverter Vacon 10 sono suddivisi in cinque classi a seconda del livello dei disturbi elettromagnetici emessi, dei requisiti della rete di alimentazione e dell'ambiente di installazione(si veda più sotto). La classe EMC di ciascun prodotto è definita dal corrispondente codice di identificazione.

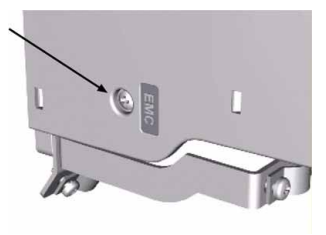

#### <span id="page-14-0"></span>**3.2 Cablaggio e collegamenti**

#### <span id="page-14-1"></span>*3.2.1 Collegamenti di potenza*

**Nota! La coppia di serraggio per i cavi di potenza è 0.5 - 0.6 Nm**

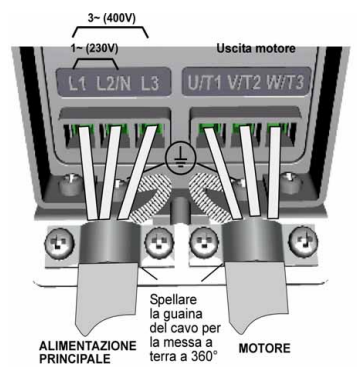

*Figura 3.4: Vacon 10 collegamenti di potenza, MI1*

<span id="page-14-2"></span>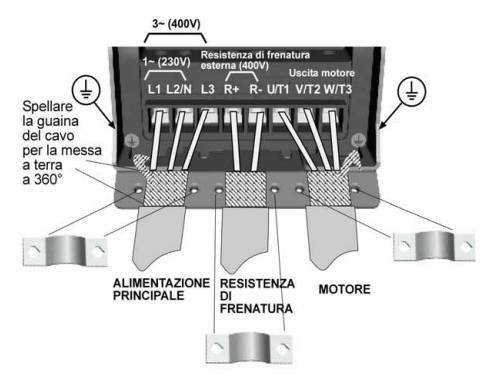

*Figura 3.5: Vacon 10 collegamenti di potenza, MI2 - MI3*

<span id="page-14-3"></span>Assistenza 24 ore +358 (0)40 837 1150 • Email: service.italy@vacon.com

#### <span id="page-15-0"></span>*3.2.2 Collegamenti di controllo*

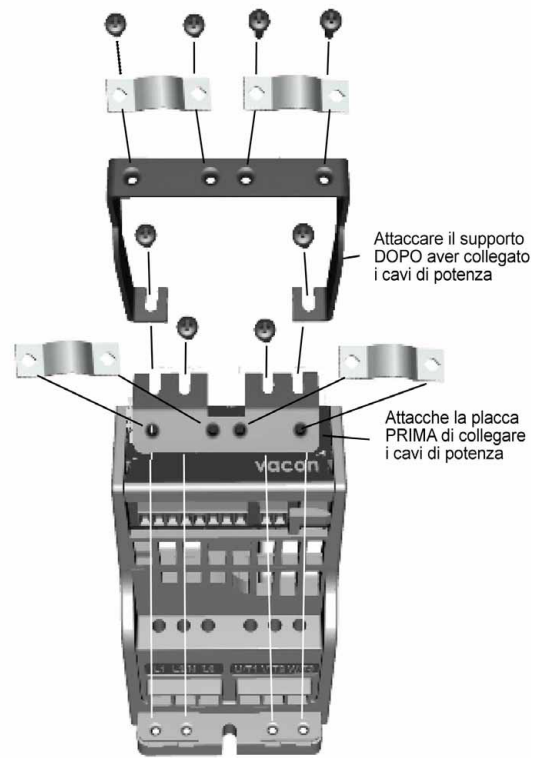

*Figura 3.6: Connessione della placca di messa a terra e del supporto cavi.*

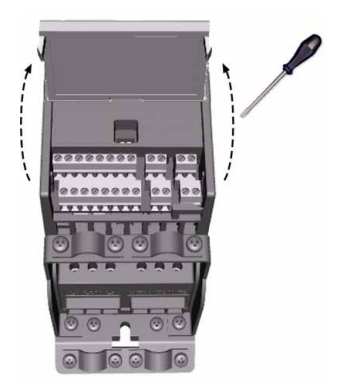

*Figura 3.7: Aprire il coperchio*

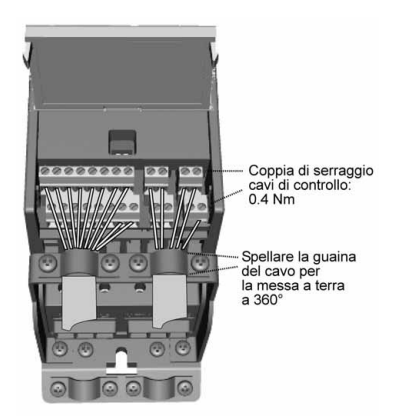

*Figura 3.8: Installare i cavi di controllo. Si veda il capitolo [6.2](#page-27-1)*

<span id="page-16-0"></span>Assistenza 24 ore +358 (0)40 837 1150 • Email: service.italy@vacon.com

#### <span id="page-17-0"></span>*3.2.3 Dimensioni dei cavi e dei fusibili*

Utilizzare cavi con resistenza al calore pari ad almeno +70 C. I cavi e i fusibili devono essere dimensionati in accordo con le tabelle sottostanti. La procedura di installazione dei cavi conforme alle normative UL è illustrata nel Capitolo [3.2.6](#page-19-1).

I fusibili funzionano come una protezione contro il sovraccarico per i cavi. Queste istruzioni si riferiscono unicamente ai casi in cui vi sia un solo motore e un solo cavo di collegamento dall'inverter al motore. In tutti gli altri casi, rivolgersi al costruttore per ulteriori informazioni.

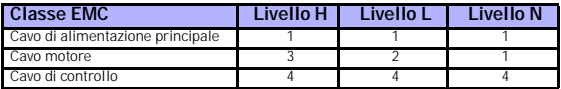

*Tabella 3.4: Tipi di cavo richiesti per soddisfare le normative. I livelli EMC sono descritti nel Capitolo [3.1.3](#page-12-1).*

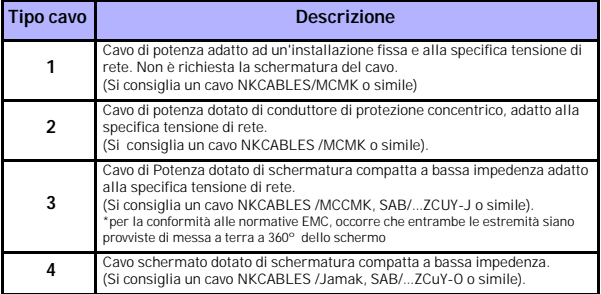

*Tabella 3.5: Spesifiche dei cavi*

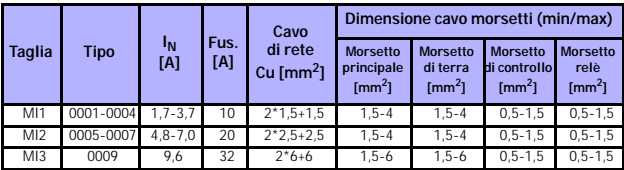

*Tabella 3.6: Dimensioni dei cavi e dei fusibili per Vacon 10, 208 - 240V*

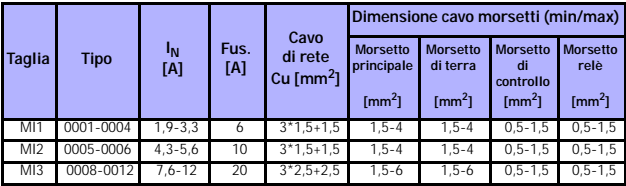

*Tabella 3.7: Dimensioni dei cavi e dei fusibili per Vacon 10, 380 - 480V*

### <span id="page-18-0"></span>*3.2.4 Istruzioni generali per il cablaggio*

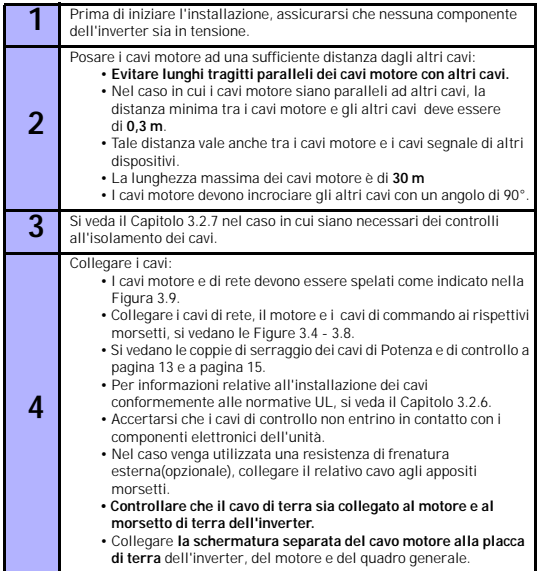

#### <span id="page-19-0"></span>*3.2.5 Lunghezza di spelatura dei cavi motore e di rete*

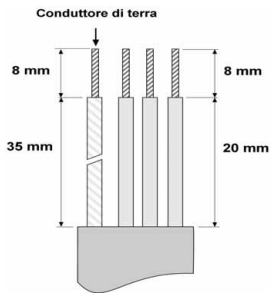

*Figura 3.9: Spelatura dei cavi*

<span id="page-19-3"></span>**Nota!** Spelare anche la guaina di plastica dei cavi per consentire la messa a terra a 360°. Si vedano le Figure [3.4](#page-14-2), [3.5](#page-14-3) e [3.8](#page-16-0).

#### <span id="page-19-1"></span>*3.2.6 Installazione dei cavi e normative UL*

Al fine di ottemperare alla normative UL (Underwriters Laboratories), occorre utilizzare un cavo di rame approvato UL avente una resistenza al calore minima pari  $a + 60/75$  °C.

#### <span id="page-19-2"></span>*3.2.7 Controllo dell'isolamento dei cavi e del motore*

Nel caso si sospettino dei guasti all'isolamento del motore o dei cavi, si possono eseguire i seguenti controlli.

#### *1. Controllo dell'isolamento del cavo motore*

Scollegare il cavo motore dai morsetti U/T1, V/T2 e W/T3 dell'inverter e dal motore. Misurare l'impedenza d'isolamento del cavo motore tra ogni conduttore di fase e tra ogni conduttore di fase e il conduttore di terra. L'impedenza d'isolamento deve essere >1MOhm.

#### *2. Controllo dell'isolamento del cavo rete*

Scollegare il cavo di rete dai morsetti L1, L2/N e L3 dell'inverter e dalla rete. Misurare l'impedenza d'isolamento del cavo di rete tra ogni conduttore di fase e tra ogni conduttore di fase e il conduttore di terra. L'impedenza d'isolamento deve essere >1MOhm.

#### *3. Controllo dell'isolamento del motore*

Scollegare il cavo motore al motore e aprire I collegamenti nella scatola dei morsetti del motore. Misurare l'impedenza d'isolamento tra ogni avvolgimento del motore. La tensione di prova deve corrispondere almeno alla tensione nominale del motore ma non deve superare i 1000V. L'impedenza d'isolamento deve essere >1MOhm.

#### <span id="page-20-0"></span>**4. MESSA IN SERVIZIO**

## **Prima della messa in servizio, leggere le avvertenze e le istruzioni riportate nel Capitolo 1!**

<span id="page-20-1"></span>**4.1 Istruzioni per la messa in servizio di Vacon 10:**

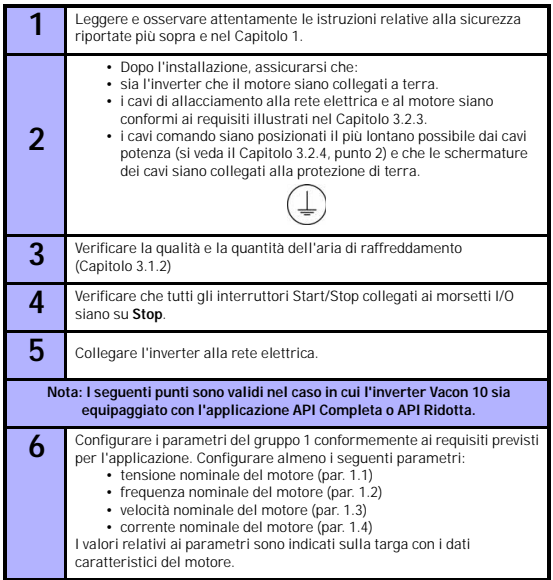

**7** Eseguire il test di avvio senza motore. Effettuare il test A o il test B. **A)** Controllo dai morsetti I/O: • Portare l'interruttore Start/Stop su ON. • Cambiare il riferimento di frequenza(potenziometro). • Verificare nel Menù Monitor che il valore della frequenza di uscita cambi in funzione della variazione del riferimento di frequenza. • Portare l'interruttore Start/Stop su OFF. **B)** Controllo da Pannello: • Sezionare il Pannello come postazione di controllo con il par. 2.1. E' possibile spostare la postazione di controllo al Pannello premendo per 5 secondi il selettore rotante di navigazione. • Premere il Tasto Start sul Pannello • Verificare nel Menù Monitor che il valore della frequenza di uscita cambi in funzione della variazione del riferimento di frequenza. • Premere il Tasto Stop sul Pannello **8** Effettuare i test di avvio senza che il motore sia collegato alla macchina. Se ciò non fosse possibile, prima di procedere ai test, verificare che gli stessi possano essere eseguiti senza alcun rischio. Avvertire tutto il personale interessato dell'inizio dei test. • Escludere l'alimentazione e attendere che l'azionamento sia spento. • Collegare il cavo motore al motore e ai morsetti del cavo motore sull'inverter. • Verificare che tutti gli interruttori Start/Stop siano su Stop. • Collegare la rete elettrica di alimentazione. • Ripetere il test 7A o il test 7B. **9** Collegare il motore alla macchina(nel caso in cui il test di avvio sia stato effettuato con motore non collegato) • Prima di eseguire i test, verificare che gli stessi possano essere eseguiti senza alcun rischio. • Avvertire tutto il personale interessato dell'inizio dei test. • Ripetere il test 7A o il test 7B.

#### <span id="page-22-0"></span>**5. INDIVIDUAZIONE GUASTI**

**Nota:** I codici di guasto elencati in questo capitolo sono visibili se l'interfaccia applicativa è dotata di display, come ad esempio con API Completa o API Ridotta oppure collegando al drive un PC.

Quando viene rilevato un guasto dall'elettronica di controllo dell'inverter, l'azionamento viene arrestato e sul display compaiono il simbolo F con il numero ordinale del guasto e il codice del guasto nel seguente formato, ad esempio:

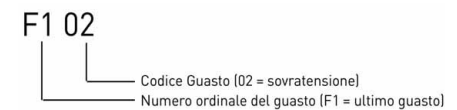

Il guasto può essere ripristinato premendo il pulsante di Stop sul pannello di controllo oppure attraverso i morsetti I/O o via bus di campo. I guasti vengono memorizzati nel Menù Memoria Guasti che si potrà scorrere. La tabella di seguito riportata indica i diversi codici di guasto, le loro cause e le azioni correttive.

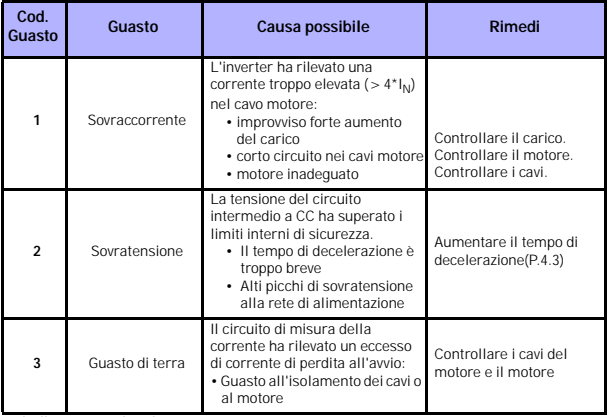

*Tabella 5.1: Codici di guasto*

## 22 • VACON INDIVIDUAZIONE GUASTI

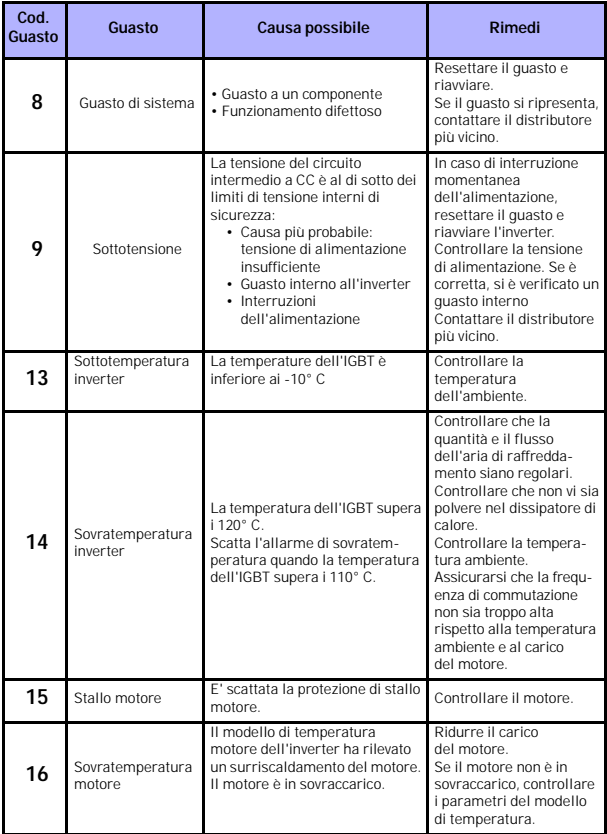

*Tabella 5.1: Codici di guasto*

## INDIVIDUAZIONE GUASTI vacon • 23

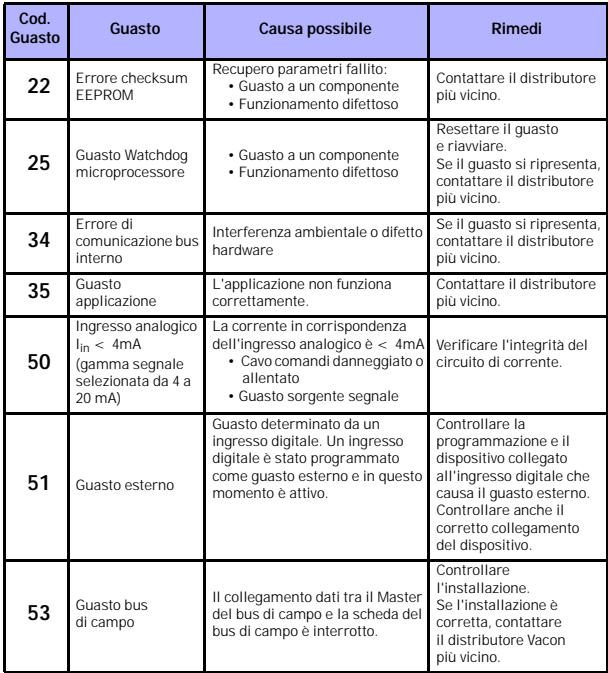

*Tabella 5.1: Codici di guasto*

Assistenza 24 ore +358 (0)40 837 1150 • Email: service.italy@vacon.com

#### <span id="page-25-0"></span>**6. INTERFACCIA APPLICATIVA VACON 10**

#### <span id="page-25-1"></span>**6.1 Introduzione**

Per l'inverter Vacon 10 sono disponibili tre versioni di interfaccia applicativa (API):

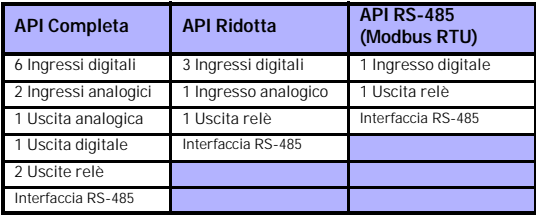

*Tabella 6.1: Interfaccie applicative disponibili*

Questa sezione descrive la configurazione degli I/O di controllo per ciascuna versione e le istruzioni per l'utilizzo dell'applicazione general purpose di Vacon 10.

Il riferimento di frequenza può essere selezionato dagli ingressi analogici, da bus di campo, dalle velocità preimpostate e da pannello.

#### *Caratteristiche Base:*

- Gli ingressi digitali DI1…DI6 sono liberamente programmabili. L'utente può assegnare ad un singolo ingresso più funzioni.
- Le uscite digitali, relè e analogiche sono liberamente programmabili
- L'ingresso analogico 1 può essere impostato sia come ingresso in corrente che in tensione nella versione API Ridotta

#### *Caratteristiche speciali in tutte le versioni API:*

- Logica programmabile di Marci/Arresto e segnale di Inversione
- Scalatura del riferimento
- Funzioni di Marcia e Arresto programmabili
- Frenatura in CC all'avvio e all'arresto
- Curva V/f programmabile
- Frequenza di commutazione programmabile
- Riavviamento automatico dopo un guasto
- Protezioni e supervisioni (tutte completamente programmabili; disabilitate, allarme, guasto):
	- Guasto segnale di ingresso in corrente
	- Guasto esterno
	- Guasto di sottotensione
	- Guasto di terra
	- Protezione termica motore, stallo motore e sottocarico
	- Comunicazione bus di campo

#### *Caratteristiche speciali aggiuntive nelle versioni API Completa e API Ridotta:*

- 8 velocità preimpostate
- Selezione escursione, scalatura e filtraggio dell'ingresso analogico
- Regolatore PI

### <span id="page-27-1"></span><span id="page-27-0"></span>**6.2 I/O di Controllo**

## **API COMPLETA**

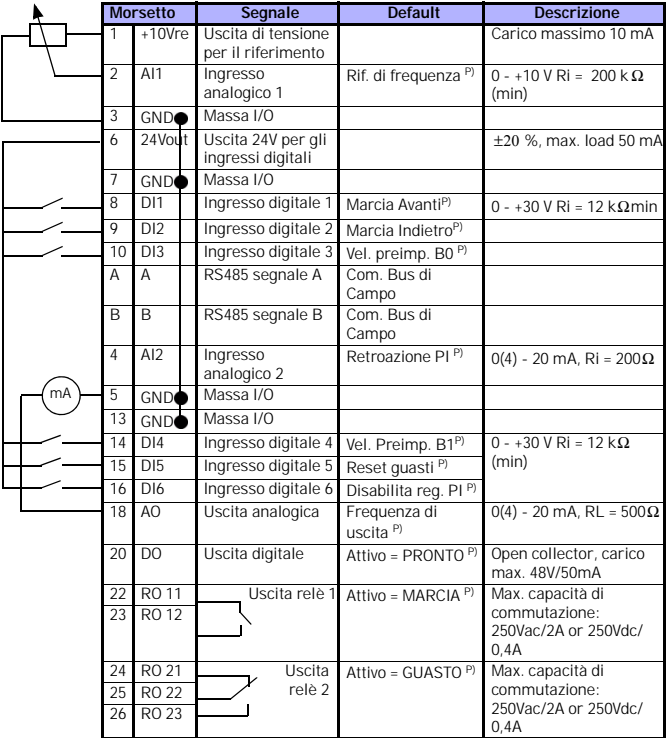

*Tabella 6.2: Configurazione I/O e collegamenti di default nell'applicazione General purpose di Vacon 10 per la versione API Completa*

*P) = Funzione programmabile, liste parametri e descrizioni, capitolo 8 e 9.*

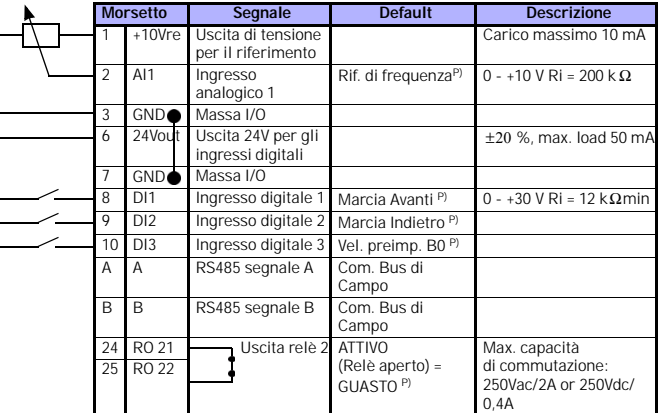

## **API RIDOTTA**

*Tabella 6.3: Configurazione I/O e collegamenti di default nell'applicazione General purpose di Vacon 10 per la versione API Ridotta*

*P) = Funzione programmabile, liste parametri e descrizioni, capitolo 8 e 9.*

## **API RS-485**

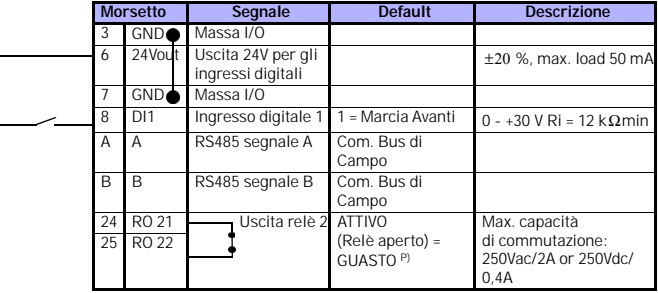

*Tabella 6.4: Configurazione I/O e collegamenti di default nell'applicazione General purpose di Vacon 10 per la versione API RS-485* 

*P) = Funzione programmabile, liste parametri e descrizioni, capitolo 8 e 9.*

#### <span id="page-29-0"></span>**7. PANNELLO DI CONTROLLO**

#### <span id="page-29-1"></span>**7.1 Generalità**

Le versioni API Completa e Ridotta di Vacon 10 hanno i pannelli di controllo simili. Il pannello è integrato nell'inverter ed è composto dalla propria scheda applicativa e da un'etichetta di copertura con le descrizioni dello stato dell'inverter e dei pulsanti.

Il pannello di controllo è costituito da un display LCD retroilluminato, da una tastiera con un selettore rotante, un pulsante verde di START e un pulsante rosso di STOP (Si veda la Figura 7.1).

#### <span id="page-29-2"></span>**7.2 Il Display**

 $Grunpo$ 

Il display visualizza oggetti a 14 o 7 segmenti, frecce indicatrici e simboli delle unità di misura. Le frecce indicatrici, quando visibili, segnalano alcune informazioni sull'inverter che sono stampate sull'etichetta di copertura del pannello (si vedano i punti 1…14 nella Figura 7.1). Le indicazioni delle frecce sono raggruppate in 3 gruppi con il significato e la descrizione in Inglese indicato come segue(Si veda la Figura 7.1):

#### *Gruppo 1 - 5; Stato dell'inverter*

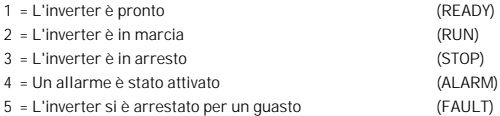

#### *Gruppo 6 - 10; Indicazioni di controllo*

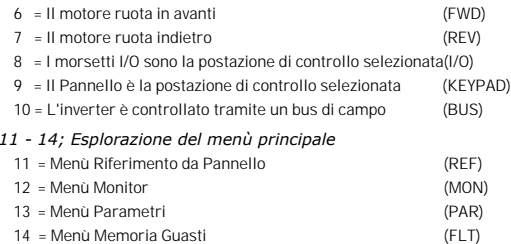

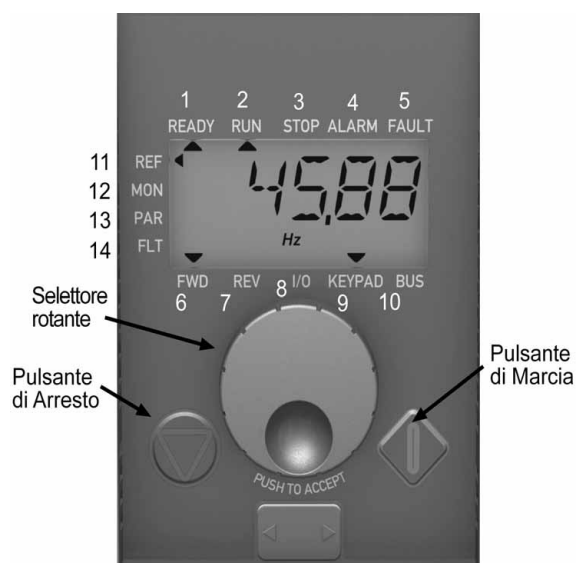

*Figura 7.1: Pannello di controllo Vacon10*

#### <span id="page-30-0"></span>**7.3 La tastiera**

La sezione tastiera del pannello di controllo è costituita da un selettore rotante per la navigazione nei menù e dai pulsanti di START e STOP.(Si veda la Figura 7.1). Il selettore rotante viene utilizzato per spostarsi all'interno dei vari menu nel display, ma funziona anche come potenziometro di riferimento quando il Pannello viene selezionato come postazione di controllo dell'inverter. Il selettore rotante ha due distinte funzioni:

- ruotando il selettore, ad es. per modificare il valore di un parametro (12 passi / giro)

- premendo il selettore, ad es. per confermare il nuovo valore.

La pressione del pulsante di STOP provoca sempre l'arresto dell'inverter qualsiasi sia la postazione di controllo selezionata. L'inverter va in marcia premendo il pulsante di START solo se la postazione di controllo selezionata è il Pannello.

#### <span id="page-31-0"></span>**7.4 Consultazione del pannello di controllo di Vacon 10**

Questo capitolo fornisce le informazioni necessarie per la navigazione tra i menù di Vacon 10 e per la modifica dei parametri.

#### <span id="page-31-1"></span>*7.4.1 Menù Principale*

La struttura dei menù del software di controllo di Vacon 10 consiste di un menu principale e di altri sottomenù. Di seguito viene illustrata la navigazione nel menù principale:

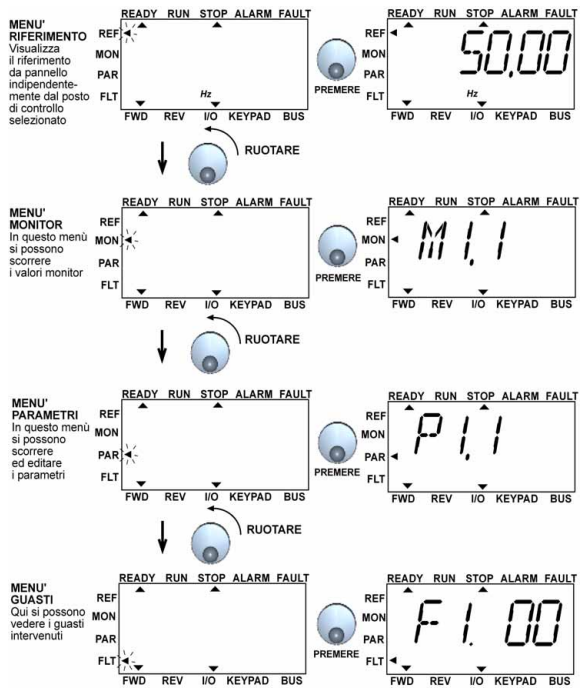

*Figura 7.2: Il Menù Principale di Vacon 10*

#### <span id="page-32-0"></span>*7.4.2 Menù Riferimento*

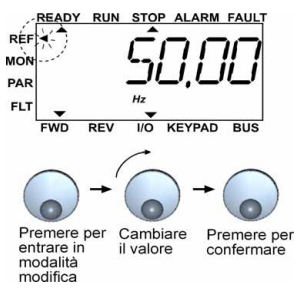

*Figura 7.3: Menù Riferimento da Pannello*

Ci si posizioni nel Menù Riferimento utilizzando il selettore rotante (Si veda la Figura 7.2). Il valore del riferimento può essere modificato utilizzando il selettore come mostrato in Figura 7.3. Il valore del riferimento segue la rotazione del selettore in modo continuo (= senza la necessità di confermare il nuovo valore).

7

#### <span id="page-33-0"></span>*7.4.3 Menù Monitor*

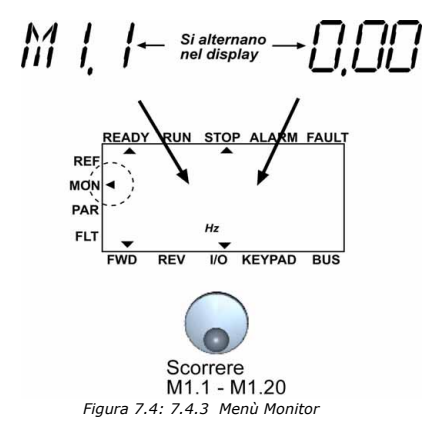

I valori monitor rappresentano i valori effettivi dei segnali misurati nonché degli stati e delle impostazioni del controllo. Sono visibili nel display nell'API Completa e Ridotta. I valori monitor sono elencati nella Tabella 7.1.

Premendo una volta il selettore rotante in questo menu l'utente entra nel livello successivo dove il valore monitorato è visibile(si veda la Figura 7.2). Si possono scorrere i valori monitor ruotando in senso orario il selettore rotante come mostrato in Figura 7.4.

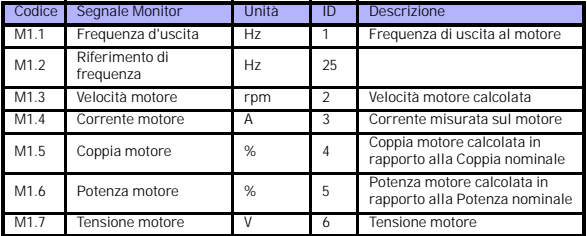

*Tabella 7.1: Valori Monitor di Vacon 10*

| Codice           | Segnale Monitor                         | Unità              | ID | <b>Descrizione</b>                                     |
|------------------|-----------------------------------------|--------------------|----|--------------------------------------------------------|
| M <sub>1.8</sub> | Tensione DC bus                         | V                  | 7  | Tensione misurata sul DC bus                           |
| M1.9             | Temperatura unità                       | $\rm{c}^{\,\circ}$ | 8  | Temperatura del dissipatore<br>di calore               |
| M1.10            | Temperatura motore                      | $c^{\circ}$        |    | Temperatura calcolata<br>del motore                    |
| M1.11            | Ingresso analogica 1                    | %                  | 13 | Valore ingresso analogico Al1                          |
| M1.12            | Ingresso analogico 2                    | %                  | 14 | Valore ingresso analogico Al2<br>SOLO IN API COMPLETA! |
| M1.13            | Uscita analocica                        | %                  | 26 | A01 SOLO IN API COMPLETA!                              |
| M1.14            | DI1, DI2, DI3                           |                    | 15 | Stato degli ingressi digitali                          |
| M1.15            | DI4, DI5, DI6                           |                    | 16 | Stato degli ingressi digitali<br>SOLO IN API COMPLETA! |
| M1.16            | R01, (anche R02, D0 in<br>API COMPLETA) |                    | 17 | Stato delle uscite digitali/relè                       |
| M1.17            | Riferimento PI                          | %                  | 20 | In % del valore massimo del<br>riferimento             |
| M1.18            | Retroazione PI                          | %                  | 21 | In % del valore massimo del<br>misurato                |
| M1.19            | Frrore PI                               | %                  | 22 | In % del valore massimo<br>dell'errore                 |
| M1.20            | Uscita PI                               | %                  | 23 | In % del valore massimo del<br>segnale di uscita       |

*Tabella 7.1: Valori Monitor di Vacon 10*

Assistenza 24 ore +358 (0)40 837 1150 • Email: service.italy@vacon.com

7

▒

#### <span id="page-35-0"></span>*7.4.4 Menù Parametri*

Nel menù Parametri viene visualizzato di default solo il gruppo Avvio Rapido. Inserendo il valore appropriato nel parametro 13.1 è possibile visualizzare anche i gruppi dei parametri avanzati. La lista dei parametri e la loro descrizione vengono mostrate nei capitoli 8 e 9.

La seguente figura mostra il menu parametri:

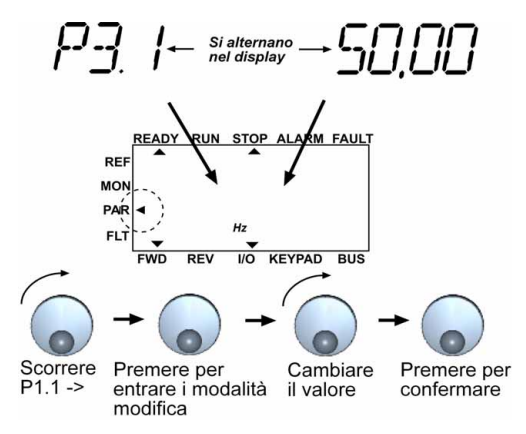

*Figura 7.5: Menù Parametri*
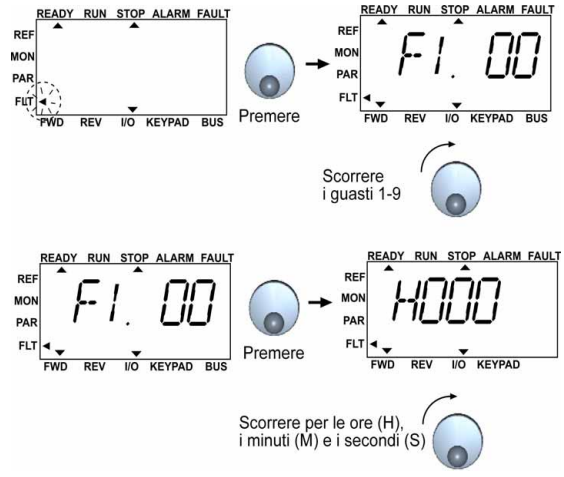

#### *7.4.5 Menù Memoria Guasti*

*Figura 7.6: Menù Memoria Guasti*

Nel menù Memoria Guasti si possono scorrere gli ultimi 9 guasti intervenuti(si veda la Figura 7.6). Se un guasto è attivo, il relativo codice di guasto si alterna con il Menù principale nel display. Quando si scorrono i guasti, il codice del guasto attivo lampeggia nel display. Il guasto attivo può essere ripristinato premendo il pulsante di STOP per 1 secondo. Se il guasto non può essere ripristinato, il suo codice continua a lampeggiare nel display. Anche in presenza di un guasto attivo è comunque possibile navigare tra i menù, e il display torna a mostrare il codice di guasto non appena il selettore rotante non viene più premuto o ruotato. Le ore, i minuti e i secondi di funzionamento all'istante del guasto vengono mostrati nel menù Monitor(ore di funzionamento = valore visualizzato x 1000 h).

#### **Nota! L'intera memoria guasti può essere azzerata premendo per circa 5 secondi il pulsante di STOP con l'inverter in arresto e con il menu Memoria Guasti visualizzato nel display.**

Si veda il Capitolo 5 per la descrizione dei guasti.

Assistenza 24 ore +358 (0)40 837 1150 • Email: service.italy@vacon.com

# **8. PARAMETRI DELL'APPLICAZIONE GENERAL PURPOSE**

Le pagine che seguono riportano gli elenchi dei parametri nell'ambito dei rispettivi gruppi. Le descrizioni dei parametri sono contenute nel Capitolo 9.

### **NOTA: I parametri possono essere modificati solo con l'inverter in stop!**

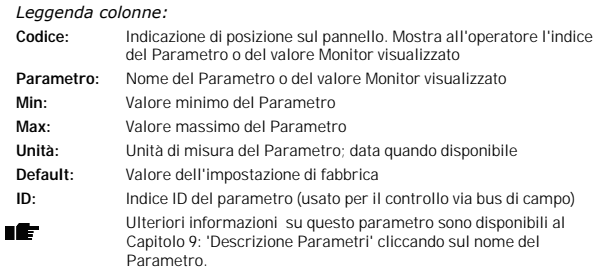

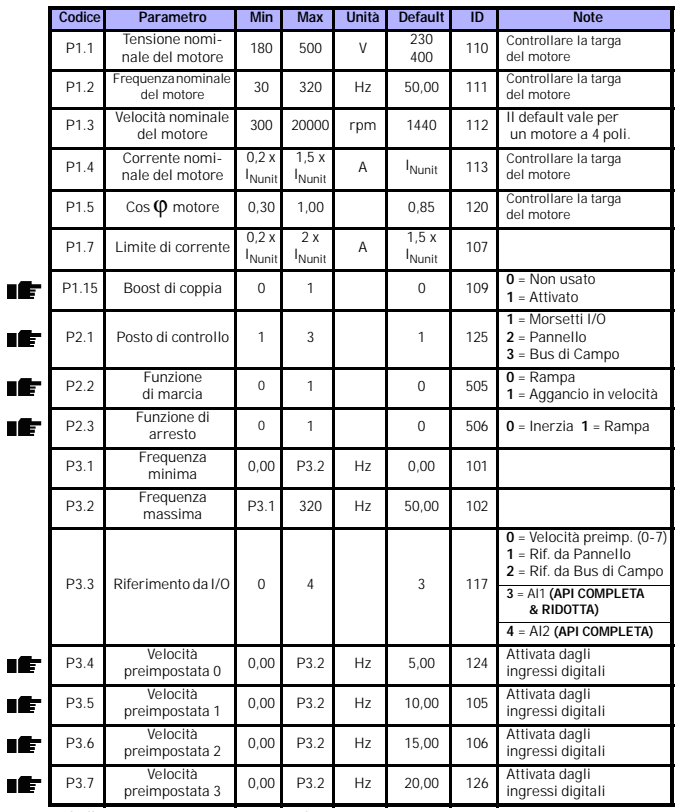

# **8.1 Parametri Avvio Rapido (Menù Virtuale, con il par. 13.1 = 1)**

*Tabella 8.1: Parametri Avvio Rapido*

# 38 • vacon parametri

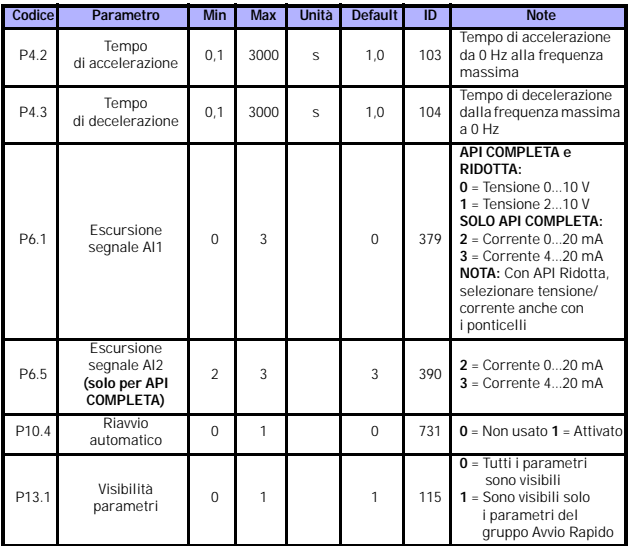

*Tabella 8.1: Parametri Avvio Rapido*

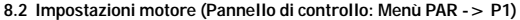

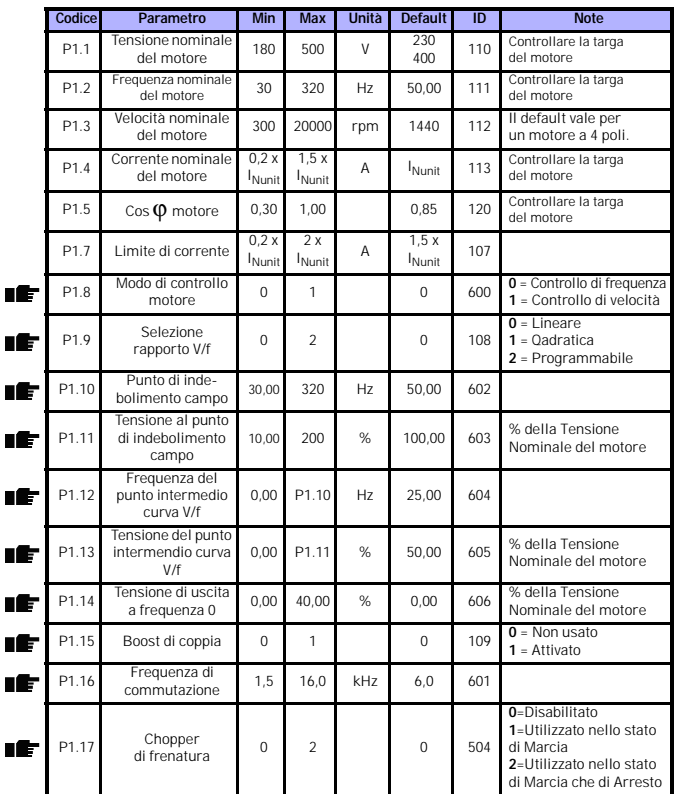

*Tabella 8.2: Impostazioni Motore*

**NOTA!** Questi parametri vengono visualizzati quando il **P13.1 = 0**.

Assistenza 24 ore +358 (0)40 837 1150 • Email: service.italy@vacon.com

### **8.3 Impostazioni Marcia/Arresto (Pannello di controllo: Menù PAR -> P2)**

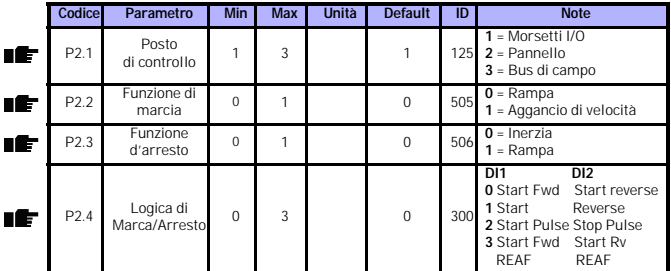

*Tabella 8.3: Impostazioni Marcia/Arresto*

#### **8.4 Riferimenti di frequenza (Pannello di controllo: Menù PAR -> P3)**

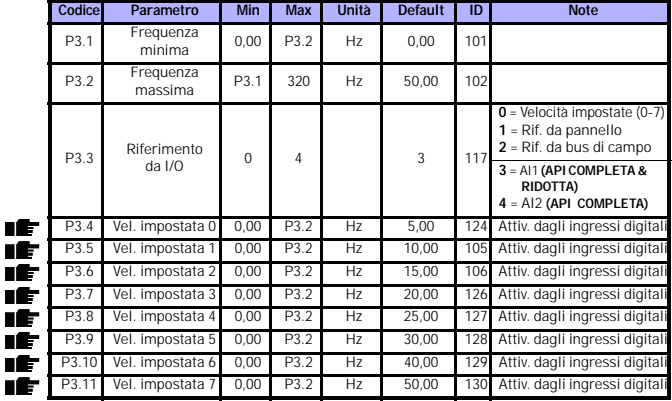

*Tabella 8.4: Riferimenti di frequenza*

**NOTA!** Questi parametri vengono visualizzati quando il **P13.1 = 0.**

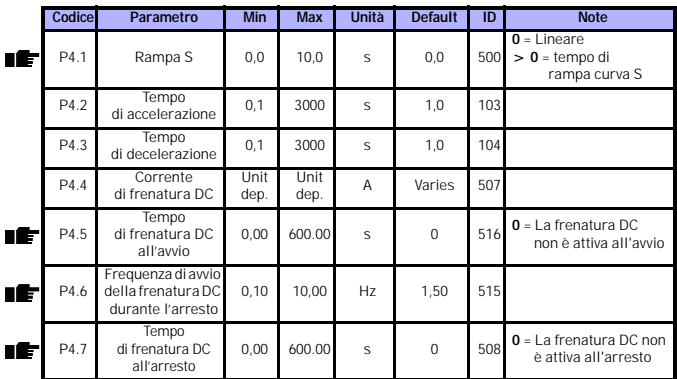

# **8.5 Rampe e impostazioni frenatura (Pannello di controllo: Menù PAR -> P4)**

*Tabella 8.5: Parametri rampe e impostazioni frenatura*

# **8.6 Ingressi digitali (Pannello di controllo: Menù PAR -> P5)**

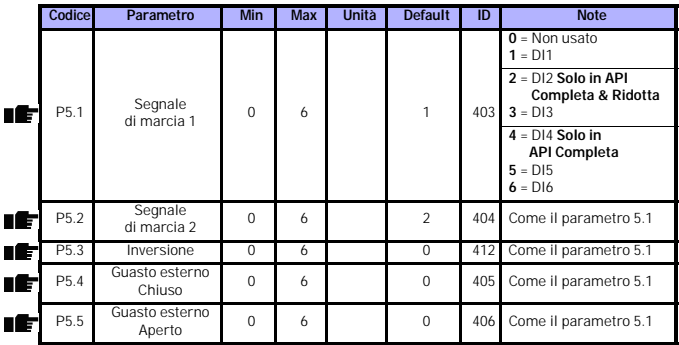

*Tabella 8.6: Ingressi digitali*

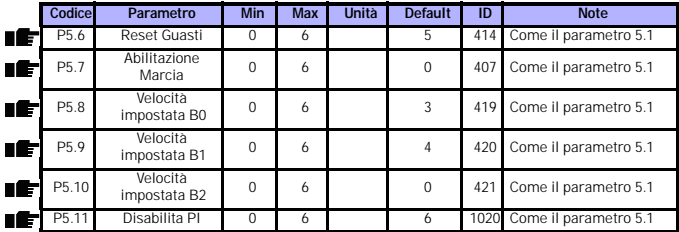

*Tabella 8.6: Ingressi digitali*

# **8.7 Ingressi analogici (Pannello di controllo: Menù PAR -> P6)**

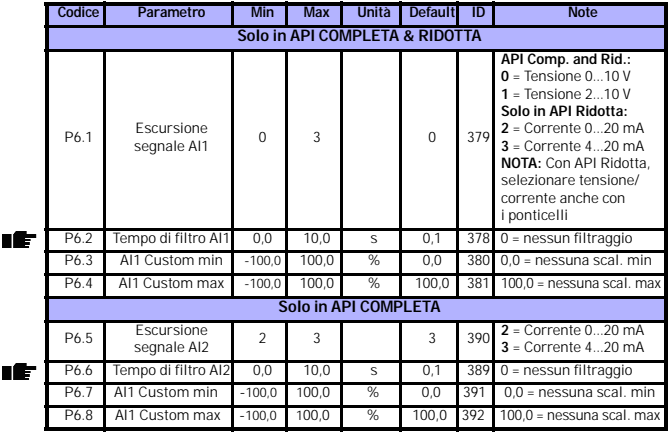

*Tabella 8.7: Ingressi analogici*

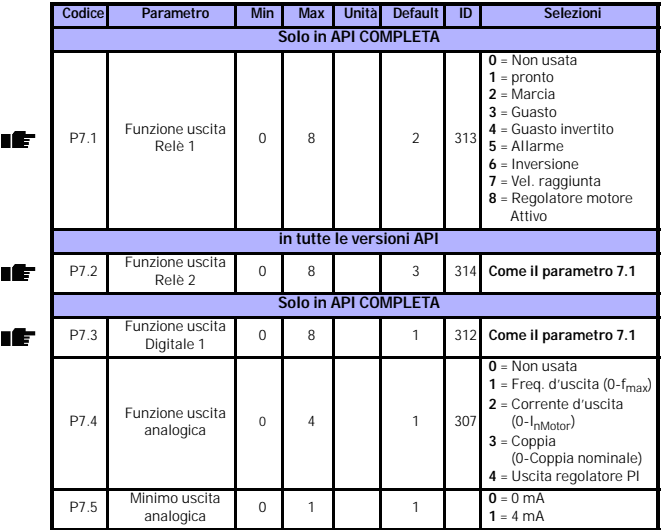

# **8.8 Uscite analogiche e digitali (Pannello di controllo: Menù PAR -> P7)**

*Tabella 8.8: Uscite analogiche e digitali*

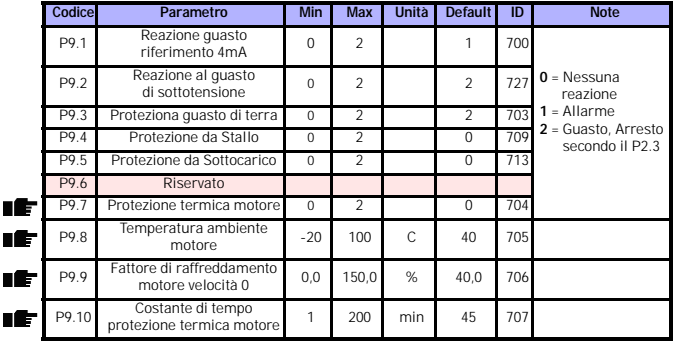

# **8.9 Protezioni (Pannello di controllo: Menù PAR -> P9)**

*Tabella 8.9: Protezioni*

**NOTA!** Questi parametri vengono visualizzati quando il **P13.1 = 0.**

### **8.10 Parametri riavviamento automatico (Pannello di controllo: Menù PAR ->**

#### **P10)**

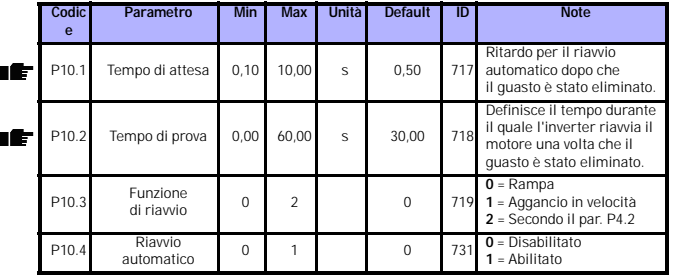

*Tabella 8.10: Parametri riavviamento automatico*

**NOTA!** Questi parametri vengono visualizzati quando il **P13.1 = 0.**

# **8.11 Parametri regolatore PI (Pannello di controllo: Menù PAR -> P12)**

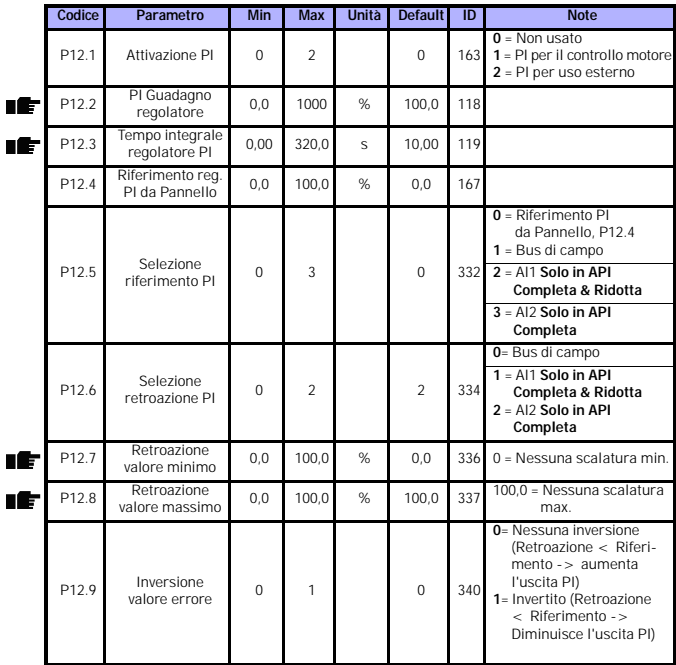

*Tabella 8.11: Parametri regolatore PI*

**NOTA!** Questi parametri vengono visualizzati quando il **P13.1 = 0.**

# **8.12 Menù Easy (Pannello di controllo: Menù PAR -> P0)**

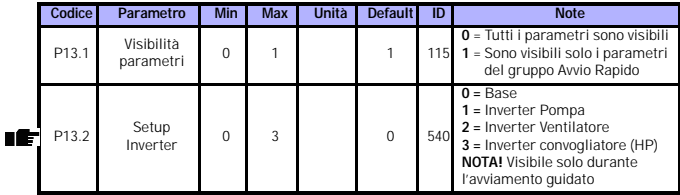

*Tabella 8.12: Parametri del Menù Easy*

# **8.13 Parametri di sistema**

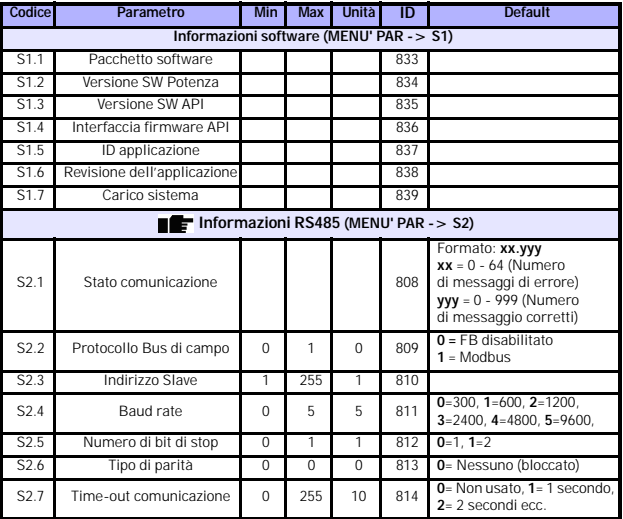

*Tabella 8.13: Parametri di sistema*

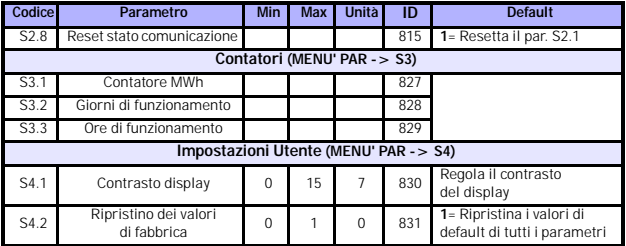

*Tabella 8.13: Parametri di sistema*

**NOTA!** Questi parametri vengono visualizzati quando il **P13.1 = 0.**

#### **9. DESCRIZIONE PARAMETRI**

Nelle pagine che seguono si può trovare la descrizione di alcuni parametri. Le descrizioni sono state ordinate secondo i gruppi dei parametri e la loro numerazione.

#### **9.1 Impostazioni motore (Pannello di controllo: Menù PAR -> P1)**

### *1.8 MODO DI CONTROLLO MOTORE*

Con questo parametro l'utente può selezionare la modalità di controllo del motore. Le selezioni sono:

#### **0 = Controllo di frequenza:**

I riferimenti dai Morsetti I/O, dal Pannello a da Bus di campo sono riferimenti di frequenza e l'inverter controlla la frequenza di uscita (risoluzione frequenza di uscita = 0.01 Hz)

#### **1 = Controllo di velocità:**

I riferimenti dai Morsetti, dal Pannello e da Bus di campo sono I riferimenti di velocità e l'inverter controlla la velocità del motore.

#### *1.9 SELEZIONE RAPPORTO V/F*

Per questo parametro ci sono tre selezioni possibili:

#### **0 = Lineare:**

La tensione del motore varia linearmente con la frequenza nell'area a flusso costante da 0Hz al punto di indebolimento campo dove viene applicata al motore la tensione nominale. Il rapporto V/f lineare dovrebbe essere utilizzato nella applicazioni a coppia costante. Si veda la Figura [9.1.](#page-50-0)

Questa impostazione predefinita dovrebbe essere utilizzata se non vi sono esigenze speciali per cui è necessario selezionare un'altra impostazione.

#### **1 = Quadratica:**

La tensione del motore varia seguendo una curva quadratica con la frequenza nell'area da 0 Hz al punto di indebolimento campo dove la tensione nominale viene erogata al motore. Il motore funziona con magnetizzazione ridotta al di sotto del punto di indebolimento campo e produce meno coppia e meno rumore elettromeccanico. Il rapporto V/f quadratico può essere utilizzato in quelle applicazioni in cui la richiesta relativa alla coppia del carico è proporzionale al quadrato della velocità, ad esempio nelle pompe e nei ventilatori centrifughi.

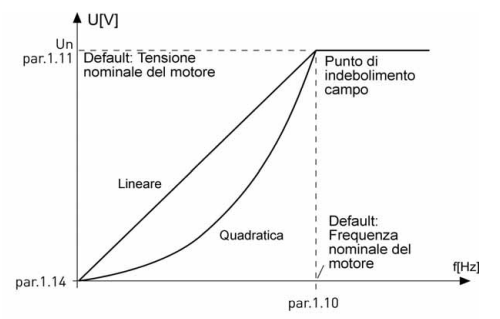

<span id="page-50-0"></span>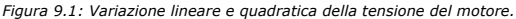

#### **2 = Curva V/f programmabile:**

La curva V/f può essere programmata con tre diversi punti. La curva V/f programmabile può essere utilizzata se le altre impostazioni non soddisfano le esigenze dell'applicazione.

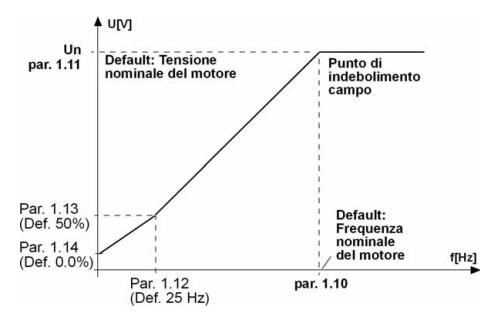

<span id="page-50-1"></span>*Figura 9.2: Curva V/f programmabile*

#### *1.10 PUNTO DI INDEBOLIMENTO CAMPO*

Il punto di indebolimento campo corrisponde alla frequenza di uscita a cui la tensione di uscita raggiunge il valore massimo fissato nel par. 1.11.

#### *1.11 TENSIONE AL PUNTO DI INDEBOLIMENTO CAMPO*

Al di sopra della frequenza al punto di indebolimento campo, la tensione di uscita rimane al livello massimo fissato. Al di sotto della frequenza al punto di indebolimento campo, la tensione di uscita dipende dai valori dei parametri della curva V/f. Si vedano i parametri 1.9 - 1.14 e le figure [9.1](#page-50-0).- [9.2.](#page-50-1)

Quando vengono fissati i parametri 1.1 e 1.2 (tensione nominale e frequenza nominale del motore), ai parametri 1.10 e 1.11 vengono automaticamente assegnati i valori corrispondenti. Se sono richiesti valori diversi per il punto di indebolimento campo e per la tensione di uscita massima, modificare questi parametri dopo aver impostato i parametri 1.1 e 1.2.

### *1.12 FREQUENZA DEL PUNTO INTERMEDIO, CURVA V/F*

Se è stata selezionata la curva V/f programmabile tramite il parametro 1.9, questo definisce la frequenza intermedia della curva. Si veda la Figura [9.2.](#page-50-1)

#### <span id="page-51-1"></span>*1.13 TENSIONE DEL PUNTO INTERMEDIO, CURVA V/F*

Se è stata selezionala la curva V/f programmabile tramite il parametro 1.9, questo definisce la tensione intermedia della curva. Si veda la Figura [9.2.](#page-50-1)

#### *1.14 TENSIONE DI USCITA A FREQUENZA ZERO*

Questo parametro definisce la tensione a frequenza 0 della curva V/f. Si vedano le figure [9.1](#page-50-0) e [9.2.](#page-50-1)

### <span id="page-51-0"></span>*1.15 BOOST DI COPPIA*

La tensione del motore varia automaticamente e consente al motore di produrre una coppia sufficiente per avviarsi e funzionare a basse frequenze. L'incremento della tensione dipende dal tipo e dalla potenza del motore.Il boost di coppia automatico si può utilizzare in quelle applicazioni in cui la coppia di spunto è elevata, ad esempio nei convogliatori.

- **0 =** Disabilitato
- **1 =** Abilitato

**Nota:** Nella applicazione ad alta coppia - basse frequenza, il motore può venire surriscaldato. Se il motore funziona per un periodo di tempo prolungato in queste condizioni, si faccia particolare attenzione al raffreddamento del motore. Si usi un sistema di raffreddamento esterno se la temperatura tende a salire troppo in alto.

#### *1.16 FREQUENZA DI COMMUTAZIONE*

Si può minimizzare la rumorosità del motore utilizzando una frequenza di commutazione più alta. L'aumento della frequenza di commutazione riduce la capacità dell'inverter.

La frequenza di commutazione per Vacon 10: 1.5…16 kHz.

### <span id="page-52-0"></span>*1.17 CHOPPER DI FRENATURA*

**Nota!** Il chopper di frenatura è integrato negli inverter ad alimentazione trifase MI2 e MI3.

- **0 =** Chopper di frenatura non usato
- **1 =** Chopper di frenatura usato nello stato di Marcia
- **2 =** Chopper di frenatura usato sia nello stato di Marcia che di Arresto

Quando l'inverter fa decelerare il motore, l'inerzia del motore e il carico vengono dissipati dalla resistenza di frenatura esterna, se il chopper di frenatura è stato attivato. Questo permette all'inverter di decelerare il carico mantenendo la coppia uguale a quella dell'accelerazione (a condizione che sia stata installata la resistenza di frenatura corretta). Si veda il manuale di Installazione della resistenza di frenatura.

### **9.2 Impostazioni Marcia/Arresto (Pannello di controllo: Menù PAR -> P2)**

#### *2.1 POSTAZIONE DI CONTROLLO*

Con questo parametro , l'utente può selezionare la postazione di controllo attiva. Le selezioni sono:

- **1 =** Morsetti I/O
- **2 =** Pannello
- **3 =** Bus di Campo

**Nota:** Le modalità di controllo Locale/Remoto possono essere commutate premendo per 5 secondi il selettore rotante. Le impostazioni del par. P2.1 non hanno effetto in modalità Locale.

**Locale =** il pannello è la postazione di controllo attiva **Remoto =** il par. P2.1 definisce la postazione di controllo Remoto

### <span id="page-53-0"></span>*2.2 FUNZIONE DI MARCIA*

L'utente può selezionare con questo parametro due modalità di avvio per Vacon 10:

#### **0 = Avvio in rampa**

L'inverter parte da 0 Hz e accelera fino a raggiungere la frequenza di riferimento stabilita entro il tempo di accelerazione fissato (P4.2). (L'inerzia del carico o l'attrito di spunto possono prolungare i tempi di accelerazione).

#### **1 = Avvio in aggancio in velocità**

L'inverter è in grado di sincronizzarsi ad un motore in rotazione applicando al motore una coppia ridotta e cercando la frequenza corrispondente alla velocità del motore in corsa. Questa ricerca parte dalla frequenza massima e va verso la frequenza effettiva fino a rilevare il valore corretto. Successivamente, la frequenza di uscita verrà aumentata/diminuita fino al valore del riferimento fissato in base ai parametri di accelerazione/decelerazione stabiliti.

Ricorrere a questa modalità se il motore è in rotazione al momento in cui viene dato il comando di marcia. Con l'aggancio in velocità, è possibile attraversare brevi interruzioni di tensione.

### <span id="page-53-1"></span>*2.3 FUNZIONE D'ARRESTO*

In questa applicazione possono essere selezionate due modalità di arresto:

#### **0 = Arresto per inerzia**

Il motore si arresta per inerzia senza alcun controllo da parte dell'inverter dopo il comando di Arresto.

#### **1 = Arresto in rampa**

Dopo il commando di Arresto, la velocità del motore diminuisce secondo i parametri di decelerazione impostati.

Nel caso in cui l'energia rigenerata sia elevate, potrebbe essere necessario utilizzare una resistenza di frenatura esterna per ottenere una decelerazione più rapida.

### *2.4 LOGICA DI MARCIA/ARRESTO*

Con questo parametro è possibile impostare la logica di Marcia/Arresto.

- **0 =** DI1 = Marcia avanti
	- DI2 = Marcia indietro (**API COMPLETTA & RIDOTTA**)
- **1 =** DI1 = Marcia
	- DI2 = Inversione (**API COMPLETTA & RIDOTTA**)
- **2 =** DI1 = Impulso di marcia DI2 = Impulso di arresto (**API COMPLETTA & RIDOTTA**)
- **3** = DI1 = Marcia avanti, fronte di salita dopo un guasto DI2 = Marcia indietro, fronte di salita dopo un guasto

# **(API COMPLETTA & RIDOTTA**)

#### **9.3 Riferimenti di Frequenza (Pannello di controllo: Menù PAR -> P3)**

### *3.3 RIFERIMENTO DA I/O*

Questo parametro definisce la sorgente del riferimento di frequenza quando l'inverter viene controllato dai morsetti I/O.

- **0 =** Velocità impostate 0 7
- **1 =** Riferimento da Pannello
- **2 =** Riferimento da bus di campo (FBSpeedReference)
- **3 =** Riferimento AI1 (morsetti 2 e 3, ad esempio un potenziometro)
- **4 =** Riferimento AI2 (morsetti 4 e 5, ad esempio un trasduttore)

### *3.4 - 3.11 VELOCITÀ PREIMPOSTATE 0 - 7*

Questi parametri possono essere utilizzati per determinare il riferimento di frequenza quando viene attivata una particolare combinazione di ingressi digitali. Le velocità preimpostate possono essere attivate dagli ingressi digitali indipendentemente dalla postazione di controllo attiva.

I valori dei parametri vengono limitati automaticamente tra la frequenza minima e la frequenza massima.(par. 3.1, 3.2).

| Velocità                              | Velocità<br>preimp. B2 | Velocità<br>preimp. B1 | Velocità<br>preimp. B0 |
|---------------------------------------|------------------------|------------------------|------------------------|
| Se $P3.3 = 0$ ,<br>Velocità preimp. 0 |                        |                        |                        |
| Velocità preimp. 1                    |                        |                        | X                      |
| Velocità preimp. 2                    |                        | X                      |                        |
| Velocità preimp. 3                    |                        | X                      | X                      |
| Velocità preimp. 4                    | X                      |                        |                        |
| Velocità preimp. 5                    | X                      |                        | X                      |
| Velocità preimp. 6                    | X                      | X                      |                        |
| Velocità preimp. 7                    |                        | x                      |                        |

*Tabella 9.1: Velocità preimpostate 1 - 7*

#### **9.4 Rampe & impostazioni frenatura (Pannello di controllo: Menù PAR -> P4)**

#### <span id="page-55-0"></span>*4.1 RAMPA S*

L'inizio e la fine delle rampe di accelerazione e decelerazione possono essere minimizzati tramite questi parametri. L'impostazione del valore 0 genera una curva S della rampa lineare che porta l'accelerazione e la decelerazione a reagire immediatamente alle variazioni del segnale di riferimento.

L'assegnazione a questo parametro del valore 0.1…10 secondi genera un'accelerazione/decelerazione a S. Il tempo di accelerazione viene determinato tramite i parametri 4.2 e 4.3.

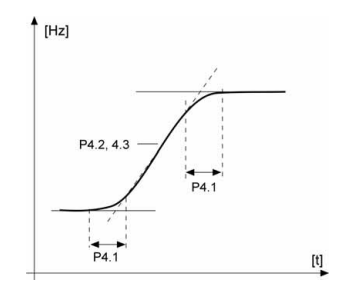

*Figura 9.3: Accelerazione/decelerazione a S.*

### *4.5 TEMPO DI FRENATURA DC ALL'AVVIO*

La frenatura DC viene attivata quando viene dato il commando di Marcia. Questo parametro stabilisce il tempo durante il quale viene attivata la frenatura DC. Trascorso questo tempo, la frequenza di uscita aumenta in accordo con la funzione di Marcia fissata dal parametro 2.2.

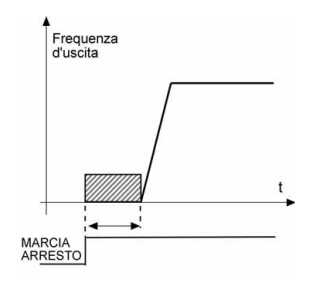

*Figura 9.4: Tempo di frenatura DC all'avvio.*

#### <span id="page-56-0"></span>*4.6 FREQUENZA DI AVVIO DELLA FRENATURA DC DURANTE L'ARRESTO*

La frequenza di uscita a cui si applica la frenatura DC. Si veda la Figura [9.6.](#page-58-0)

#### *4.7 TEMPO DI FRENATURA DC ALL'ARRESTO*

Stabilisce se la frenatura in DC è ATTIVA o NON ATTIVA e il tempo di frenatura quando il motore si ferma. Il funzionamento della frenatura DC dipende dalla modalità di arresto, par. 2.3.

**0 =** La frenatura DC non è in uso

**> 0 =** La frenatura DC è in uso e il suo funzionamento dipende dalla modalità di arresto, (par. 2.3). Il tempo di frenatura DC viene stabilito tramite questo parametro.

#### **Par. 2.3 = 0 (Funzione di arresto = arresto per inerzia):**

Dopo il comando di arresto, il motore si arresta per inerzia senza alcun controllo da parte dell'inverter.

Con l'iniezione in DC, il motore può essere fermato elettricamente nel più breve tempo possibile, senza utilizzare una resistenza di frenatura esterna opzionale.

Il tempo di frenature viene scalato a seconda della frequenza quando inizia la frenatura in DC. Se la frequenza è superiore alla frequenza nominale del motore, il valore fissato dal par. 4.7 determina il tempo di frenatura. Quando la frequenza è minore del 10% di quella nominale, il tempo di frenatura è pari al 10% del valore fissato dal parametro 4.7.

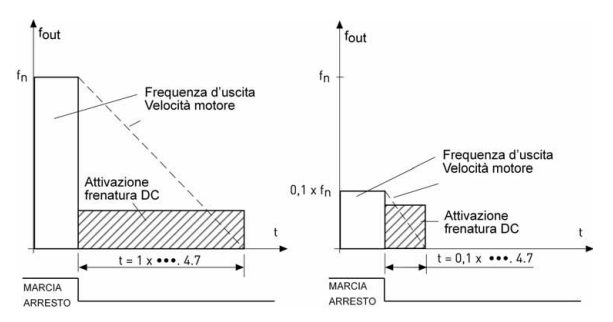

*Figura 9.5: Tempo di frenatura DC con la funzione di Arresto = Arresto per inerzia.*

#### **Par. 2.3 = 1 (Funzione di Arresto = Rampa):**

Dopo il comando di Arresto la velocità del motore diminuisce, secondo i parametri di decelerazione fissati, il più velocemente possibile, fino alla velocità stabilita tramite il parametro 4.6, velocità cui inizia la frenatura in DC.

Il tempo di frenatura viene stabilito tramite il parametro 4.7. Se l'inerzia è elevata, si consiglia di utilizzare una resistenza di frenatura esterna per ottenere una decelerazione più rapida. Si veda la Figura [9.6](#page-58-0).

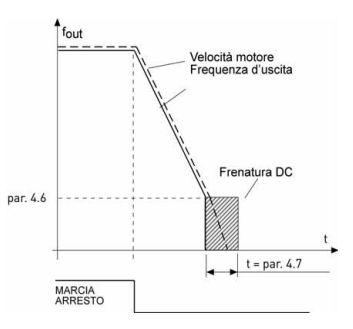

<span id="page-58-0"></span>*Figura 9.6: Tempo di frenatura DC con la funzione di Arresto = Rampa.*

- <span id="page-59-0"></span>**9.5 Ingressi digitali (Pannello di controllo: Menù PAR -> P5)**
	- *5.1 SEGNALE DI MARCIA 1*
	- *5.2 SEGNALE DI MARCIA 2*
	- *5.3 INVERSIONE*
	- *5.4 GUASTO ESTERNO (CHIUSO)*
	- *5.5 GUASTO ESTERNO (APERTO)*
	- *5.6 RIPRISTINO GUASTI*
	- *5.7 ABILITAZIONE MARCIA*
	- *5.8 VELOCITÀ PREIMPOSTATA B0*
	- *5.9 VELOCITÀ PREIMPOSTATA B1*
	- *5.10 VELOCITÀ PREIMPOSTATA B2*
	- *5.11 DISABILITA REGOLATORE PI*

Le selezioni di questi parametri sono le seguenti:

- **0 =** Non usato
- **1 =** DI1
- **2 =** DI2 (**API COMPLETA & RIDOTTA**)
- **3 =** DI3 (**API COMPLETA & RIDOTTA**)
- **4 =** DI4 (**API COMPLETA**)
- **5 =** DI5 (**API COMPLETA**)
- **6 =** DI6 (**API COMPLETA**)

**9.6 Ingressi analogici (Pannello di controllo: Menù PAR -> P6)**

#### <span id="page-60-0"></span>*6.2 TEMPO DI FILTRO SEGNALE AI1 (SOLO IN API COMPLETA & RIDOTTA)*

### *6.6 TEMPO DI FILTRO SEGNALE AI2 (SOLO IN API COMPLETA)*

L'assegnazione a questo parametro di un valore superiore a 0, attiva la funzione di filtro che elimina i disturbi provenienti dal segnale analogico in entrata.

Un tempo lungo di filtro rallenta la reazione della regolazione. Si veda Figura [9.7](#page-60-1).

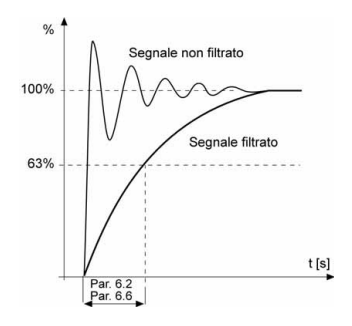

<span id="page-60-1"></span>*Figura 9.7: Filtraggio dei segnali AI1 e AI2*

**9.7 Uscite analogiche e digitali (Pannello di controllo: Menù PAR -> P7)**

- *7.1 FUNZIONE USCITA RELÈ 1(SOLO IN API COMPLETA)*
- *7.2 FUNZIONE USCITA RELÈ 2*
- *7.3 FUNZIONE USCITA DIGITALE 1(SOLO IN API COMPLETA)*

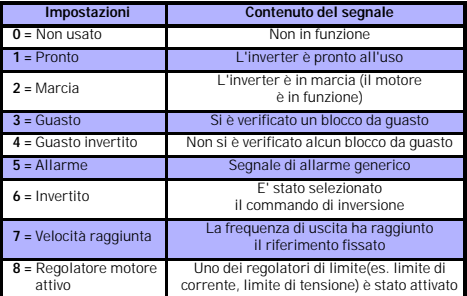

*Tabella 9.2: Segnali in uscita via RO1, RO2 e DO1*

#### **9.8 Protezione termica del motore (parametri 9.7 - 9.10)**

La protezione termica del motore serve a proteggere il motore dal surriscaldamento. L'azionamento Vacon riesce a fornire al motore una corrente superiore a quella nominale. Se il carico richiede questa corrente elevata, sussiste il rischio che il motore possa essere termicamente sovraccaricato. Questo si verifica soprattutto alle basse frequenze. Alle basse frequenze, l'effetto di raffreddamento e la capacità del motore si riducono. Se il motore è dotato di un ventilatore esterno, la riduzione del carico alle basse velocità è lieve.

La protezione termica del motore si basa su un modello di calcolo e utilizza la corrente di uscita dell'azionamento per stabilire il carico sul motore. La protezione termica del motore può essere regolata tramite i parametri. La corrente termica IT specifica la corrente di carico al di sopra della quale il motore viene sovraccaricato. Questo limite di corrente è una funzione della frequenza di uscita.

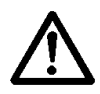

**ATTENZIONE! Il modello di calcolo non protegge il motore se il flusso d'aria al motore è ridotto a causa di una presa d'aria ostruita.**

#### *9.7 PROTEZIONE TERMICA DEL MOTORE*

- **0 =** Nessuna reazione
- **1 =** Allarme
- **2 =** Guasto, modalità di arresto dopo il guasto secondo il parametro 2.3.

Se si seleziona il blocco, l'inverter si ferma e si attiva la fase di guasto. Disattivando la protezione, vale a dire parametro con valore 0, si resetta il modello termico del motore a 0%.

#### *9.8 TEMPERATURA AMBIENTE MOTORE*

Quando occorre prendere in considerazione la temperature ambiente del motore, si consiglia di assegnare un valore a questo parametro. Il valore può essere impostato tra -20 e 100 gradi Celsius.

#### *9.9 CAPACITÀ DI RAFFREDDAMENTO DEL MOTORE A FREQUENZA ZERO*

La capacità di raffreddamento può essere impostata tra 0-150.0% della capacità di raffreddamento alla frequenza nominale. Si veda la Figura [9.8](#page-62-0).

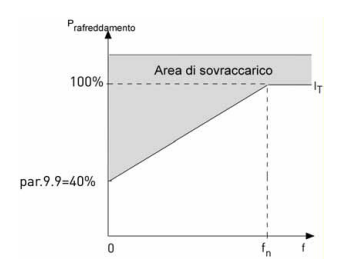

<span id="page-62-0"></span>*Figura 9.8: Capacità di raffreddamento del motore*

### *9.10 COSTANTE DI TEMPO TERMICA DEL MOTORE*

Questa è la costante di tempo termica del motore. Più grande è il motore, maggiore è la costante temporale. La costante temporale indica il tempo entro cui l'immagine termica calcolata ha raggiunto il 63% del suo valore finale.

La costante di tempo termica del motore è un fattore progettuale e varia tra i diversi costruttori di motori.

Se è noto il tempo t6 del motore(fornito dal costruttore), si può fissare il parametro della costante temporale basandosi sul questo dato(t6 in secondi è il tempo in cui il motore può funzionare in tutta sicurezza ad una corrente sei volte superiore a quella nominale). Indicativamente, la costante di tempo termica del motore equivale in minuti al doppio di t6 espresso in secondi. Quando l'inverter è in arresto, la costante temporale dell'immagine termica è posta al triplo del valore fissato in questo parametro. Si veda la Figura [9.9](#page-63-0).

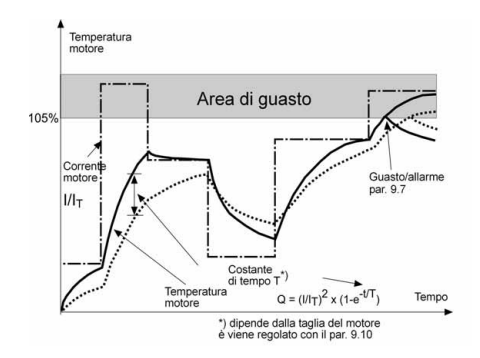

<span id="page-63-0"></span>*Figura 9.9: Calcolo dell'immagine termica del motore.*

#### **9.9 Parametri riavviamento automatico (Pannello di controllo: Menù PAR -> P10)**

#### *10.2 RIAVVIAMENTO AUTOMATICO, TEMPO DI PROVA*

La funzione di Riavviamento automatico riavvia l'inverter quando i guasti sono stati eliminati ed è trascorso il tempo di attesa:

Il contatore del tempo inizia dal primo riavvio. Se il numero di guasti che si verificano durante il tempo di prova è maggiore di tre, lo stato di guasto diventa permanente. Altrimenti, il guasto viene cancellato dopo che il tempo di prova è trascorso e al successivo guasto il tempo di prova viene nuovamente contato a partire da zero. Si veda la Figura [9.10.](#page-64-0)

Se rimane un singolo guasto al termine del tempo di prova, si attiva lo stato di guasto.

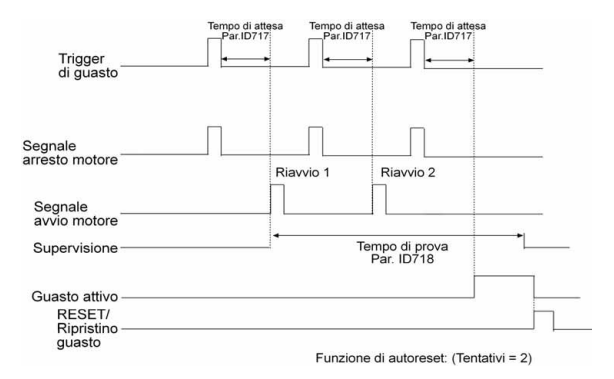

<span id="page-64-0"></span>*Figura 9.10: Riavviamento automatico.*

### **9.10 parametri regolatore PI (Pannello di controllo: Menù PAR -> P12)**

#### *12.2 GUADAGNO REGOLATORE PI*

Questo parametro stabilisce il guadagno proporzionale del regolatore PI. Se il valore del parametro viene fissato a 100%, una variazione del 10% del valore dell'errore determina una variazione dell'uscita del regolatore del 10%.

#### <span id="page-65-0"></span>*12.3 TEMPO INTEGRALE REGOLATORE PI*

Questo parametro stabilisce la costante di tempo integrale del regolatore PI. Se questo parametro viene fissato a 1,00 secondo, l'uscita del regolatore varia come il valore corrispondente all'uscita con il solo guadagno una volta al secondo (Guadagno\*Errore)/s.

## *12.7 RETROAZIONE VALORE MINIMO*

### *12.8 RETROAZIONE VALORE MASSIMO*

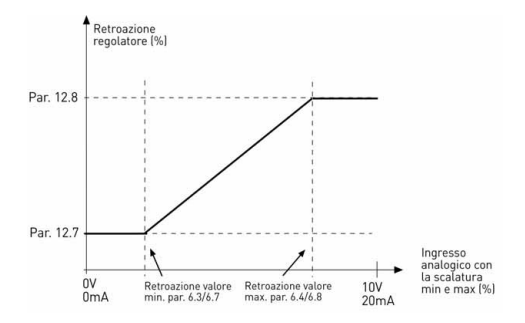

*Figura 9.11: Valori minimo e massimo retroazione*

### **9.11 Menù Easy (Pannello di controllo: Menù PAR -> P9)**

#### <span id="page-66-0"></span>*13.2 SETUP INVERTER*

Con questo parametro si può agevolmente impostare l'inverter per quattro differenti applicazioni.

**Nota!** Questo parametro è visibile solo quando si attiva la Guida all'Avviamento. La Guida all'Avviamento si attiva alla prima accensione. Può essere rilanciato anche successivamente. Si vedano le figure che seguono.

#### **NOTA! Attivando la guida all'avviamento i parametri vengono riportati ai valori di fabbrica!**

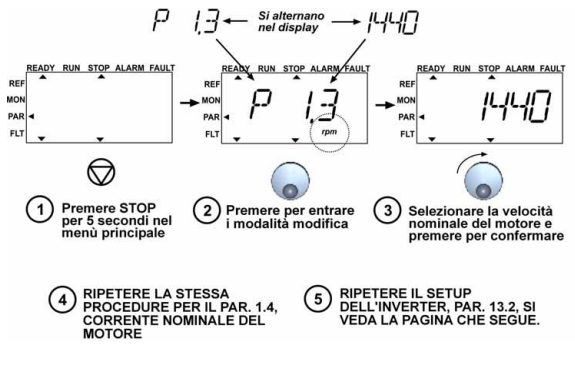

*Figura 9.12: Guida all'Avviamento*

Assistenza 24 ore +358 (0)40 837 1150 • Email: service.italy@vacon.com

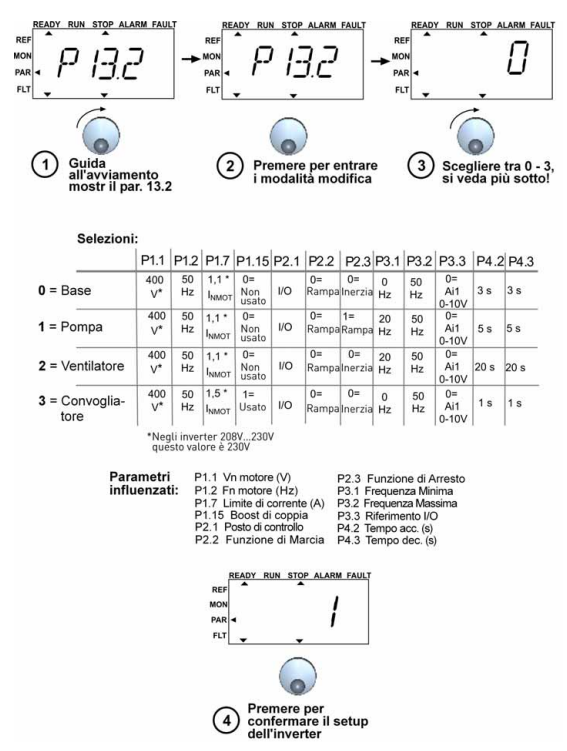

*Figura 9.13: Setup Inverter*

## **9.12 Parametri bus di campo (Pannello di controllo: Menù PAR -> S2)**

La connessione Modbus integrata di Vacon 10 supporta i seguenti codici funzione:

- 03 Read Holding Registers
- 04 Read Input Registers
- <span id="page-68-0"></span>- 06 Preset Single Registers

### *9.12.1 Canali di processo Modbus*

I canali di processo sono un'area indirizzi per il controllo da Bus di Campo. Il controllo da Bus di Campo è attivo quando il valore del parametro 2.1(Posto di Controllo) è 3(=Bus di Campo). Il contenuto dei canali di processo è stato determinato nell'applicazione. Le seguenti tabelle descrivono i canali di processo presenti nell'applicazione GP.

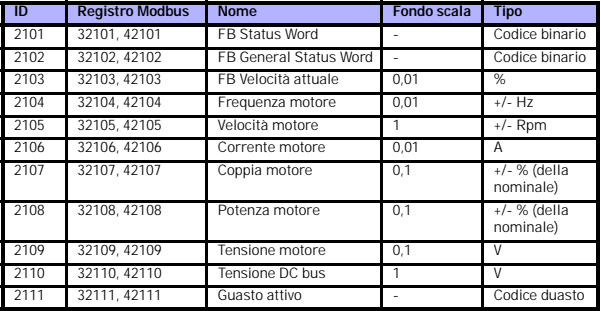

*Tabella 9.3: Canali di processo in uscita:*

*Tabella 9.4: Canali di processo in ingresso:*

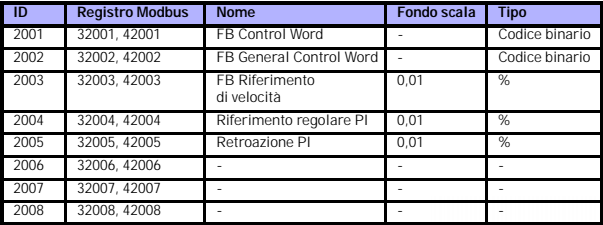

Assistenza 24 ore +358 (0)40 837 1150 • Email: service.italy@vacon.com

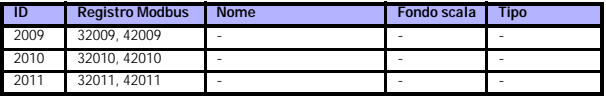

*Tabella 9.4: Canali di processo in ingresso:*

*Tabella 9.5: Status Word:*

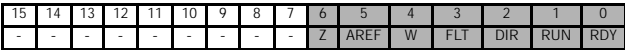

La Status Word contiene le informazioni e i messaggi riguardanti lo stato dell'inverter. La Status Word è composta da 16 bit il cui significato viene riportato nella Tabella [9.9.](#page-70-0)

#### *Tabella 9.6: Velocità attuale:*

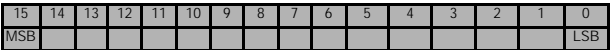

Esprime la velocità attuale dell'inverter. Il campo di variazione si estende da -10000 a 10000. Nell'applicazione il campo di variazione si riferisce in valore percentuale all'area di frequenza settata tra la frequenza minima e massima.

### *Tabella 9.7: Control word:*

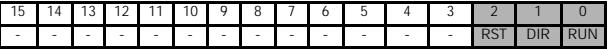

Nelle applicazione Vacon, i primi tre bit della Control Word vengono usati per controllare l'inverter. Tuttavia, è possibile personalizzare il contenuto della Control Word in applicazioni speciali utilizzando i rimanenti bit a piacere.

#### *Tabella 9.8: Riferimento di velocità:*

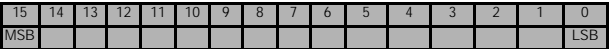

E' il Riferimento 1 dell'inverter. Viene usato normalmente come riferimento di velocità. Il campo di variazione si estende da 0 a 10000. Nell'applicazione il campo di variazione si riferisce in valore percentuale all'area di frequenza settata tra la frequenza minima e massima.

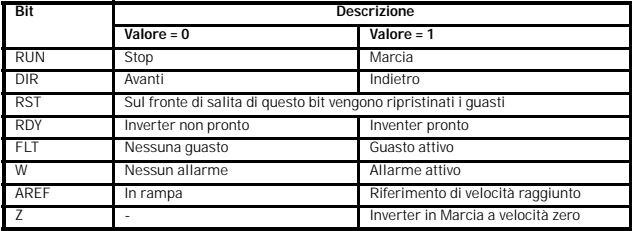

<span id="page-70-0"></span>*Tabella 9.9: Descrizione dei bit:*

▒

# **10. DATI TECNICI**

# **10.1 Vacon 10 - Dati Tecnici**

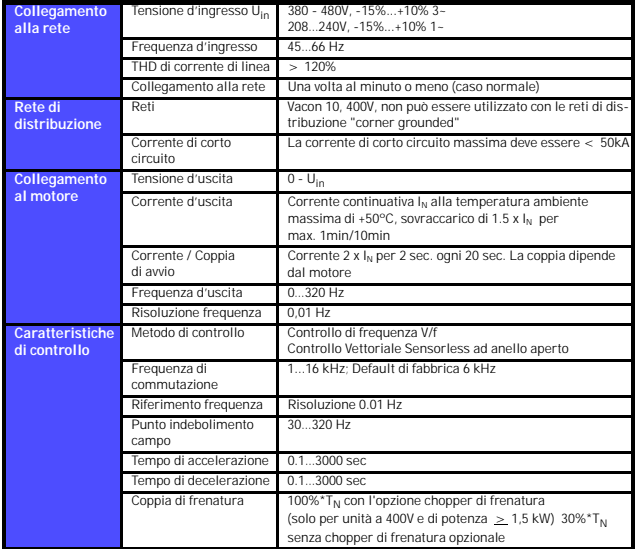

*Tabella 10.1: Vacon 10 - Dati Tecnici*
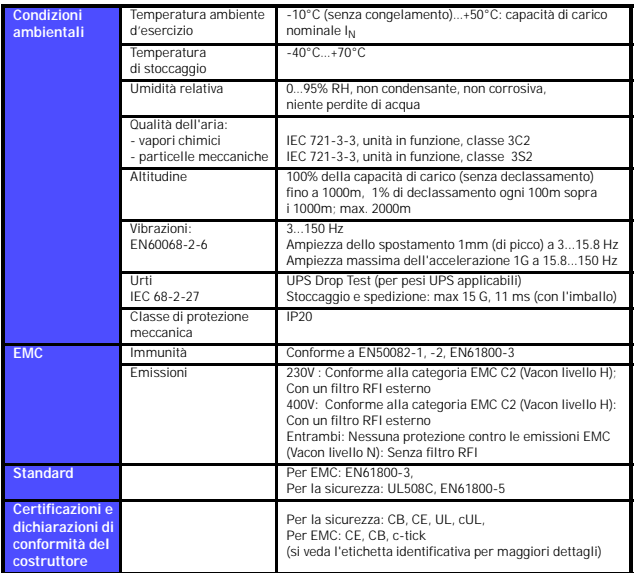

*Tabella 10.1: Vacon 10 - Dati Tecnici*

Assistenza 24 ore +358 (0)40 837 1150 • Email: service.italy@vacon.com

# **10.2 Valori nominali di potenza**

## *10.2.1 Vacon 10 - Tensione di alimentazione 208 - 240 V*

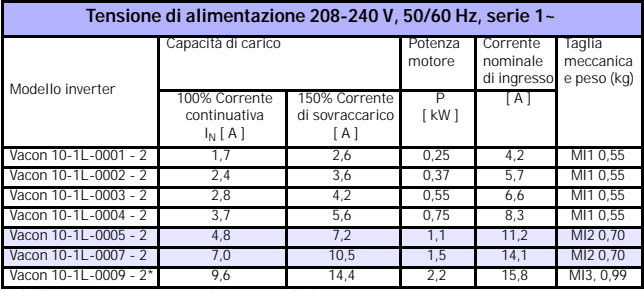

*Tabella 10.2: Vacon 10 - valori nominali di potenza, 208 - 240 V*

\* La temperatura ambiente massima di funzionamento per l'unità Vacon 10-1L-0009  $-2e + 40^{\circ}$ CI

## *10.2.2 Vacon 10 - Tensione di alimentazione 380 - 480 V*

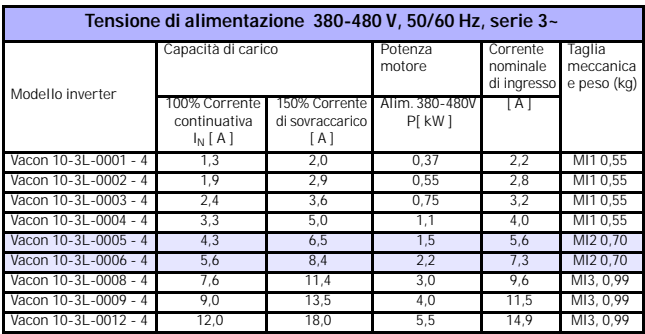

*Tabella 10.3: Vacon 10 - valori nominali di potenza, 380 - 480 V*

**Nota1:** Le correnti di ingresso sono state calcolate presupponendo l'utilizzo di un trasformatore di linea da 100 kVA.

Tel. +358 (0)201 2121 • Fax +358 (0)201 212205 **Nota 2:** Le dimensioni meccaniche delle unità vengono riportate nel Capitolo 3.1.1.

head office and production: **Vaasa** Vacon Plc Runsorintie 7 65380 Vaasa firstname.lastname@vacon.com telephone: +358 (0)201 2121 fax: +358 (0)201 212 205

#### sales companies and representative offices:

finland **Helsinki** Vacon Plc Äyritie 8 01510 Vantaa telephone: +358 (0)201 212 600 fax: +358 (0)201 212 699

**Tampere** Vacon Plc

Vehnämyllynkatu 18 33580 Tampere telephone: +358 (0)201 2121 fax: +358 (0)201 212 750

australia Vacon Pacific Pty Ltd 5/66-74, Micro Circuit Dandenong South, VIC 3175 telephone: +61 (0)3 9238 9300 fax: +61 (0)3 92389310

austria Vacon AT Antriebssysteme GmbH Aumühlweg 21 2544 Leobersdorf telephone: +43 2256 651 66 fax: +43 2256 651 66 66

belgium Vacon Benelux NV/SA Interleuvenlaan 62 3001 Heverlee (Leuven) telephone: +32 (0)16 394 825 fax: +32 (0)16 394 827

brazil Vacon Brazil Alameda Mamoré, 535 Alphaville - Barueri -SP Tel. +55 11 4166-5707 Fax. +55 11 4166-5567

canada Vacon Canada 221 Griffith Road Stratford, Ontario N5A 6T3 telephone: +1 (519) 508-2323 fax: +1 (519) 508-2324

china Vacon Suzhou Drives Co. Ltd. Beijing Branch A528, Grand Pacific Garden Mansion 8A Guanghua Road Beijing 100026 telephone: + 86 10 51280006 fax: +86 10 65813733

czech republic Vacon s.r.o. Kodanska 1441/46 110 00 Prague 10 telephone: +420 234 063 250 fax: +420 234 063 251

france Vacon France ZAC du Fresne 1 Rue Jacquard - BP72 91280 Saint Pierre du Perray CDIS telephone: +33 (0)1 69 89 60 30 fax: +33 (0)1 69 89 60 40

production: **Suzhou, China** Vacon Suzhou Drives Co. Ltd. Building 11A 428# Xinglong Street, SIP Suchun Industrial Square Suzhou 215126 telephone: + 86 512 62836630 fax: + 86 512 62836618

**Naturno, Italy** Vacon S.R.I Via Zone Industriale, 11 39025 Naturno

germany Vacon GmbH Gladbecker Strasse 425 45329 Essen telephone: +49 (0)201 806 700 fax: +49 (0)201 806 7099

Vacon OEM Business Center GmbH Industriestr. 13 51709 - Marienheide Germany Tel. +49 02264 17-17 Fax. +49 02264 17-126

india Vacon Drives & Control Plc Plot No 352 Kapaleeshwar Nagar East Coast Road Neelangarai Chennai-600041 Tel. +91 44 244 900 24/25

italy Vacon S.p.A. Via F.lli Guerra, 35 42100 Reggio Emilia telephone: +39 0522 276811 fax: +39 0522 276890

the netherlands Vacon Benelux BV Weide 40 4206 CJ Gorinchem telephone: +31 (0)183 642 970 fax: +31 (0)183 642 971

norway Vacon AS Bentsrudveien 17 3080 Holmestrand telephone: +47 330 96120 fax: +47 330 96130

#### romania Vacon Romania - Reprezentanta Cuza Voda 1 400107 Cluj Napoca Tel. +40 364 118 981 Fax. +40 364 118 981

russia ZAO Vacon Drives Ul. Letchika Babushkina 1, Stroenie 3 129344 Moscow telephone: +7 (495) 363 19 85 fax: +7 (495) 363 19 86

ZAO Vacon Drives 2ya Sovetskaya 7, office 210A 191036 St. Petersburg telephone: +7 (812) 332 1114 fax: +7 (812) 279 9053

production: **Chambersburg, USA** 3181 Black Gap Road Chambersburg, PA 17202

**TB Wood's (India) Pvt. Ltd.** #27, 'E' Electronics City Hosur Road Bangalore - 560 100 India Tel. +91-80-30280123 Fax. +91-80-30280124

slovakia Vacon s.r.o. (Branch) Seberiniho 1 821 03 Bratislava Tel. +421 243 330 202 Fax. +421 243 634 389

spain Vacon Drives Ibérica S.A. Miquel Servet, 2. P.I. Bufalvent 08243 Manresa telephone: +34 93 877 45 06 fax: +34 93 877 00 09

sweden Vacon AB Anderstorpsvägen 16 171 54 Solna telephone: +46 (0)8 293 055 fax: +46 (0)8 290 755

thailand Vacon South East Asia 335/32 5th-6th floor Srinakarin Road, Prawet Bangkok 10250 Tel. +66 (0)2366 0768

ukraine Vacon Drives Ukraine (Branch) 42-44 Shovkovychna Str. Regus City Horizon Tower Kiev 01601, Ukraine Tel. +380 44 459 0579 Fax +380 44 490 1200

united arab emirates Vacon Middle East and Africa Block A, Office 4A 226 P.O.Box 54763 Dubai Airport Free Zone Dubai Tel. +971 (0)4 204 5200 Fax: +971 (0)4 204 5203

united kingdom Vacon Drives (UK) Ltd. 18, Maizefield Hinckley Fields Industrial Estate **Hinckley** LE10 1YF Leicestershire telephone: +44 (0)1455 611 515 fax: +44 (0)1455 611 517

united states Vacon, Inc. 3181, Black Gap Road Chambersburg, PA 17202 telephone: +1 (877) 822-6606 fax: +1 (717) 267-0140